# **TIME TO** COLLABORATE

**APRIL 19-23, 2020** LAS VEGAS, NV **#C20LV** 

**ATTENDCOLLABORATE.COM** 

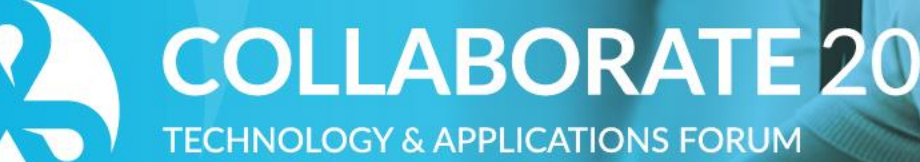

FOR THE ORACLE COMMUNITY

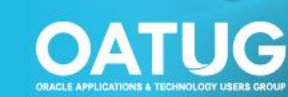

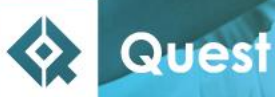

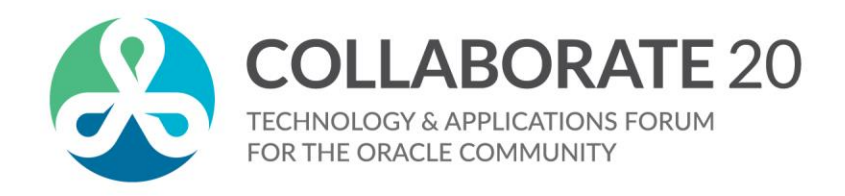

#### **BI Publisher Unleashed**

Practical and Innovative Techniques for the Everyday

*Remember to complete your evaluation for this session within the app!*

**Session ID: 11607**

**Prepared by:** Joe Tseng O2Works, LLC

Monday, April 20, 2020

**COLLABORATE.OATUG.ORG #C20LV** 

### **Agenda**

- **Introduction**
- Technique #1 Process Wrapping
- Technique #2 Notifications and Flat File Generation
- Technique #3 Dynamic Boiler-plating
- Technique #4 OAF Extension Reporting
- Technique #5 Bursting to XML

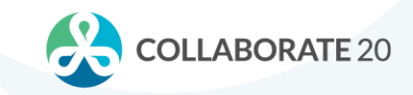

#### **Introductions**

- Joe Tseng
	- Technical EBS Consultant, O2Works, LLC
	- Over 25 years technical implementation experience in Oracle EBS
	- Contact Information: jtseng@o2works.com

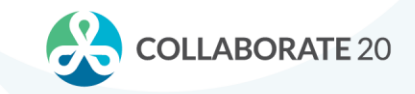

#### **About O2Works**

• **O2Works** is one of the leading E-Business Suite services providers offering the most experienced teams of functional and technical consultants in the industry. Our hands-on *resources average 19+ years of experience* focused exclusively on implementing, upgrading, integrating, and extending Oracle's E-Business Suite.

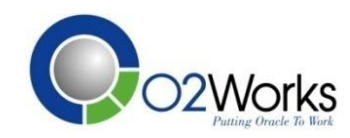

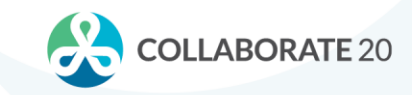

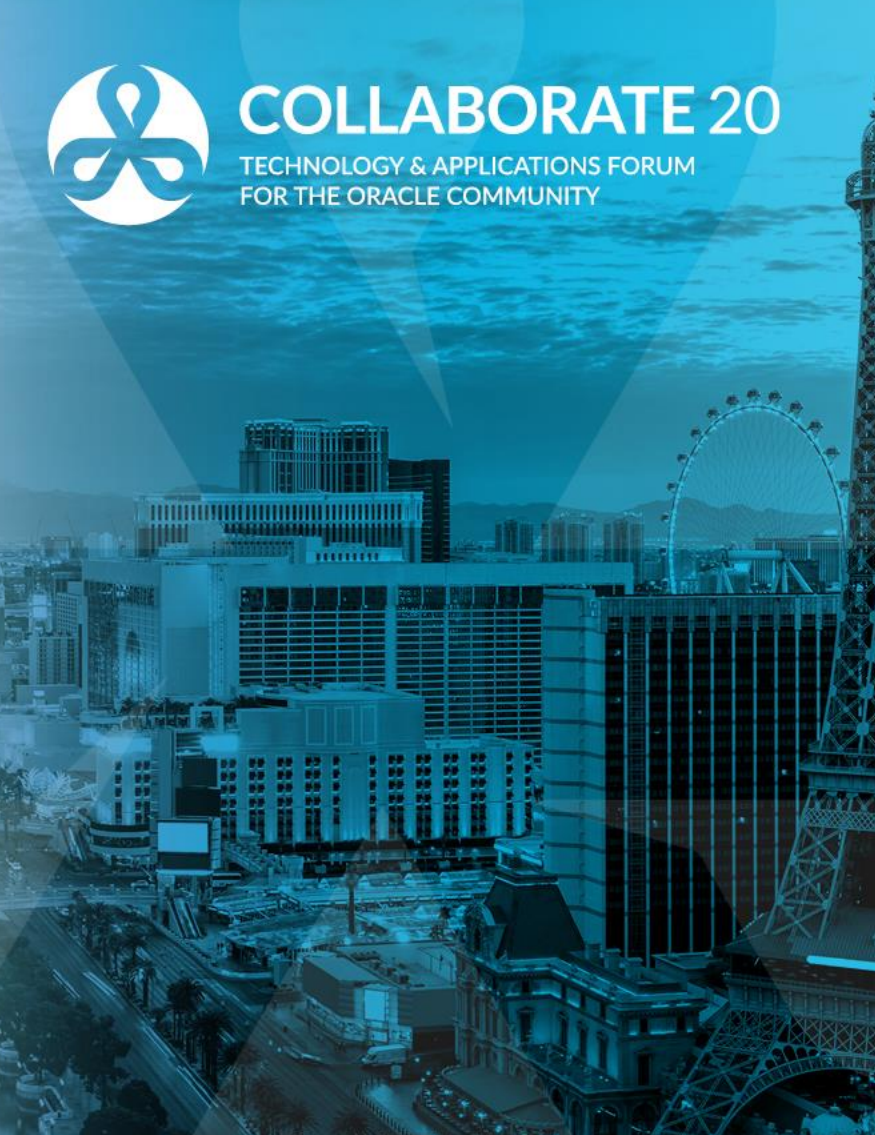

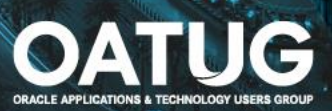

- One of the most common misunderstandings of BI Publisher is that it is just a reporting tool. BI Publisher can be used for so much more.
- BI Publisher can be used to "wrap" entire processes, encapsulating functionality in one tidy "package" of code.
	- Use of before and after report triggers tied to PLSQL packages can handle almost all processing requirements
	- Process Exception reporting can be easily supported through use of a simple data templates and formatting templates
	- Notifications can all be handled by BI Publisher bursting

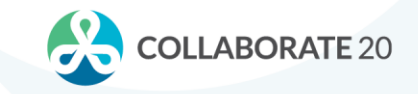

- Using BI Publisher to "wrap" processes can lead to a smaller code maintenance "signature"
	- No longer a need for separate concurrent processes and executables
	- Concurrent processes are instead setup as programs that use the XDODTEXE executable

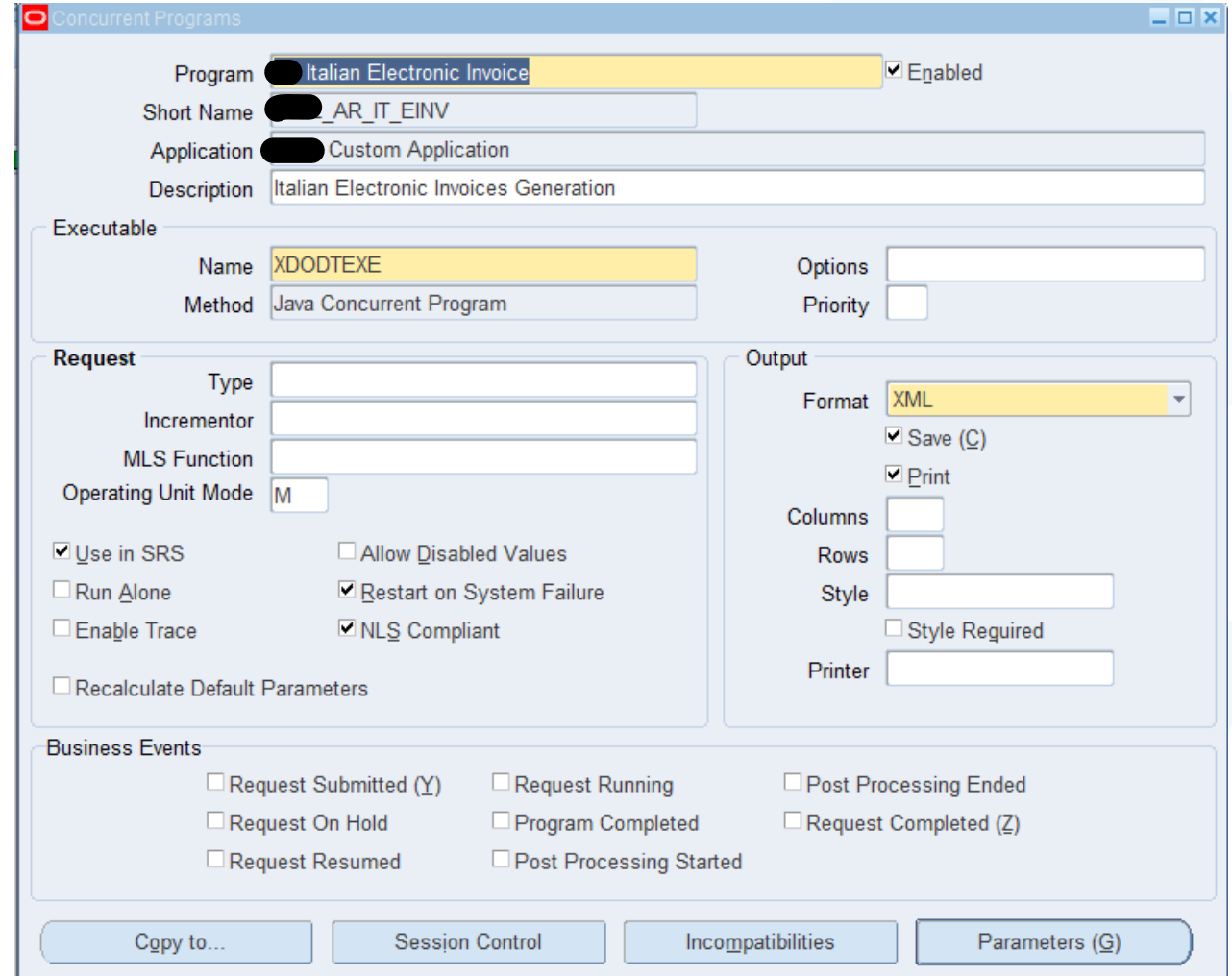

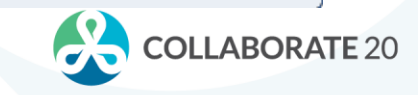

- Data Conversion Processes
	- A before report trigger can be used to call PLSQL that loads data via Oracle API
	- Autonomous writes to staging or logging tables and be populated and used for reporting conversion results back to the user
	- Multi-threaded processing can be easily supported by using the before report function as a control procedure

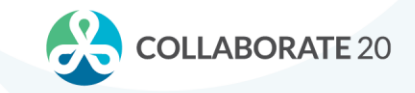

• Data Conversion

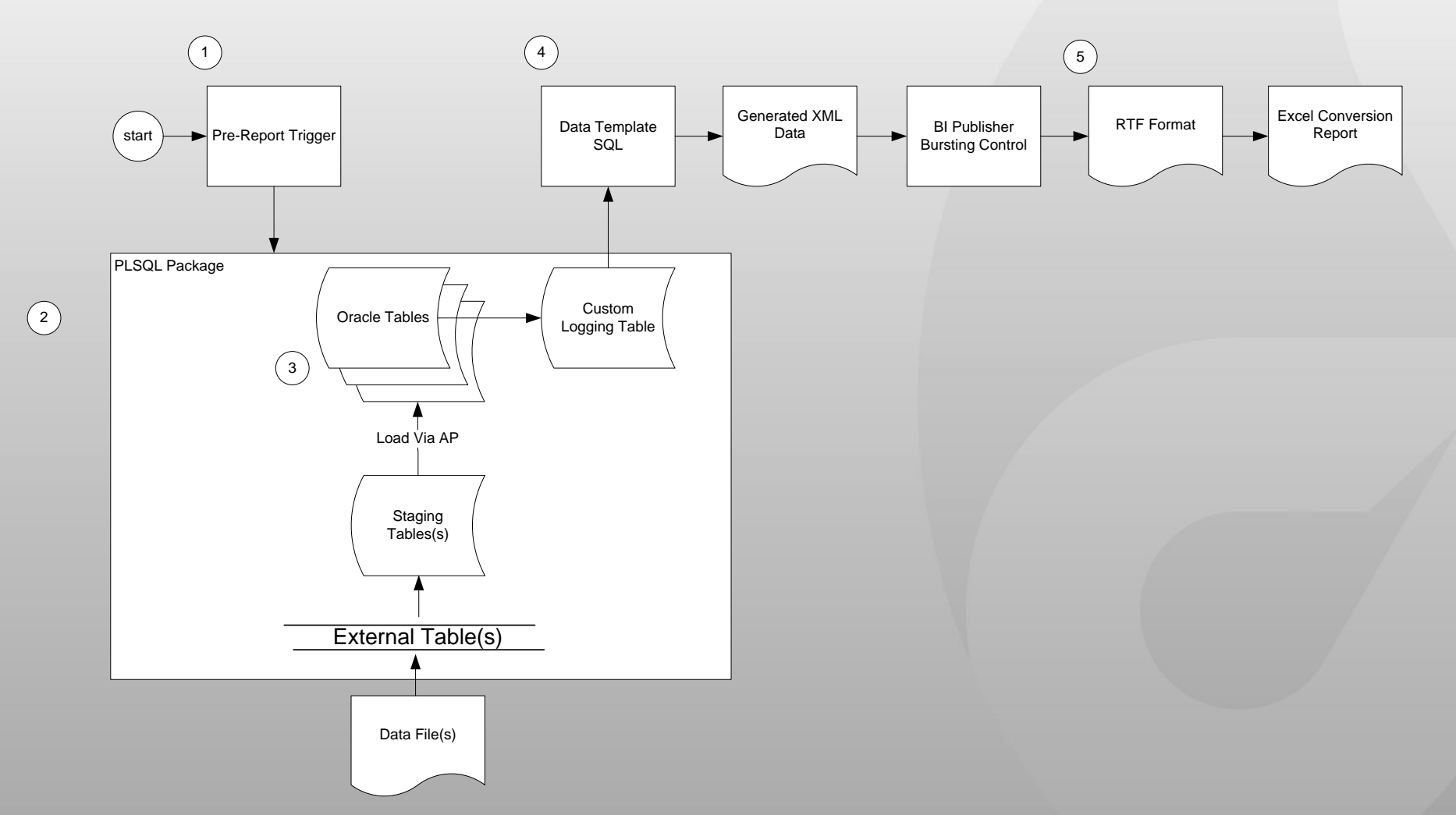

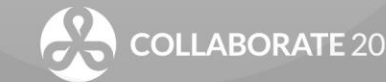

- Transaction Load processes
	- Before report trigger can be used to call PLSQL that loads external data into Oracle interface tables or into Oracle via APIs.
	- Autonomous writes to staging or logging tables and be populated and used for reporting conversion results back to the user
	- Post-process response files can easily be accommodated through BI Publisher bursting
	- Exception notifications can also be accommodated through BI Publisher bursting

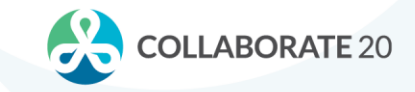

• Transaction Processing Example

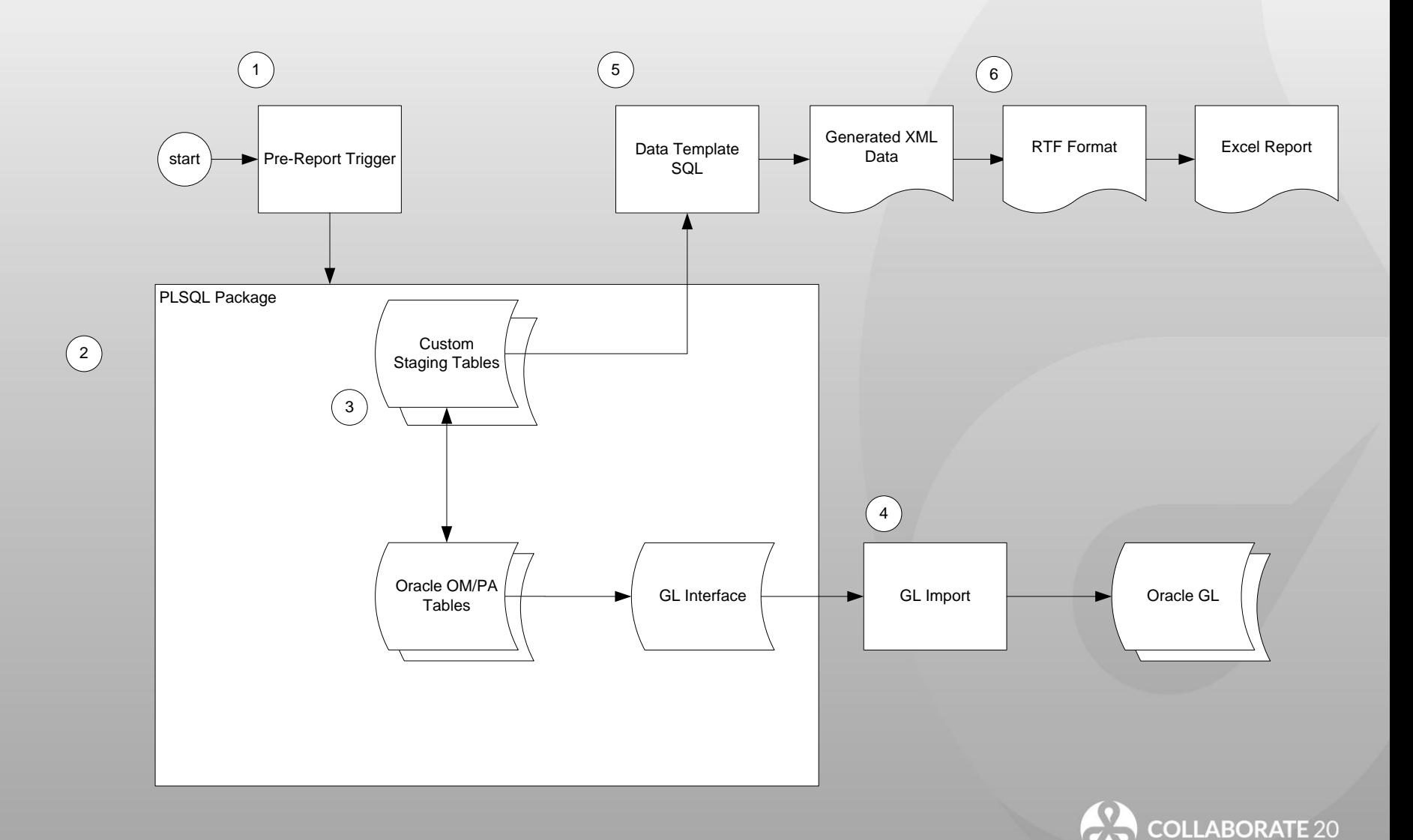

- DON'T
	- Always create new concurrent program executables for everything
	- Re-invent the wheel and write your own notification engine for exceptions
- DO
	- Use BI Publisher to "wrap" your processes
	- Use BI Publisher to generate well formed error reports instead of relying on concurrent manager log files
	- Use BI Publisher to expand exception notification processing in critical processes

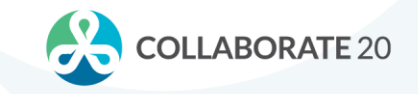

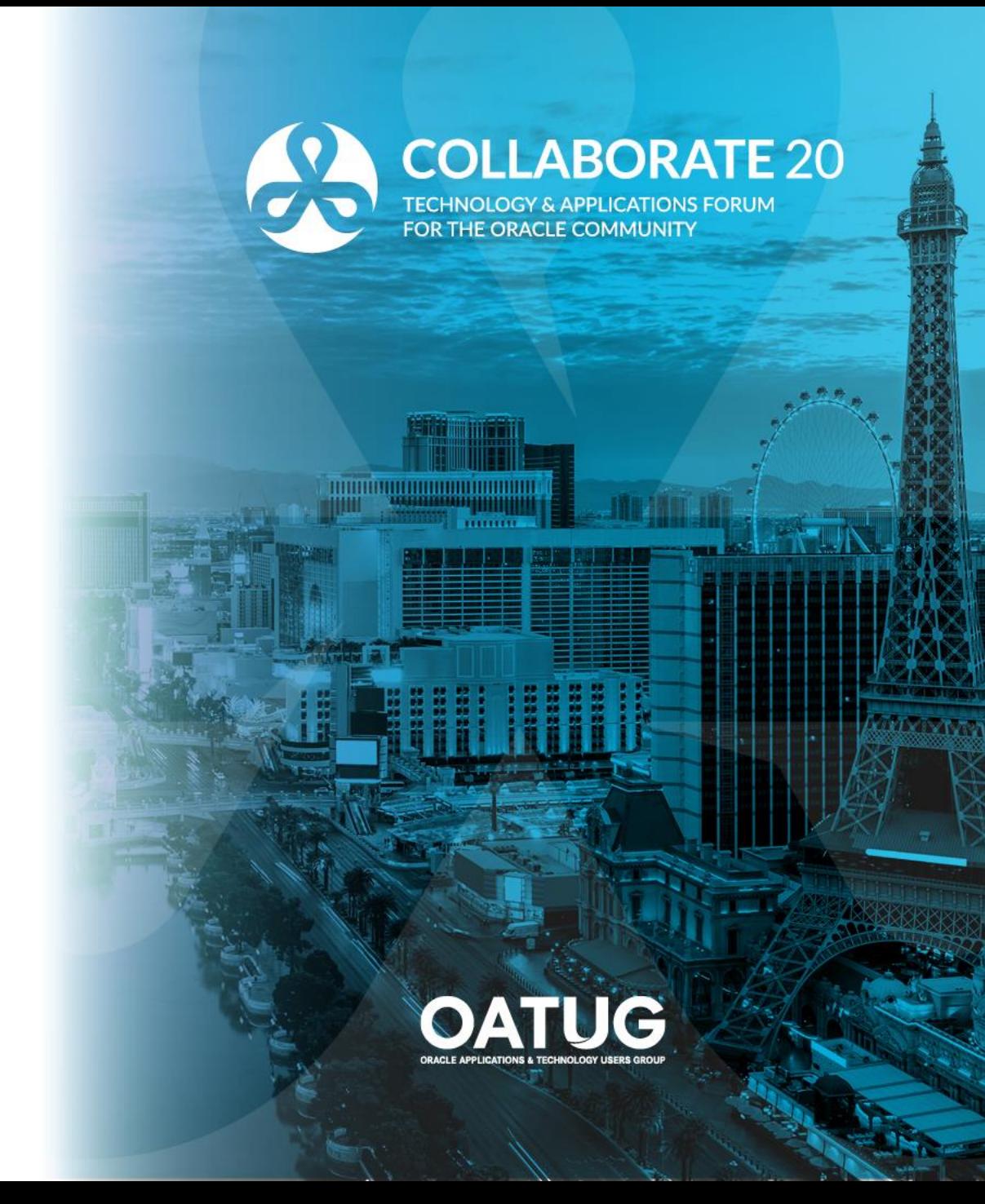

- A common requirement found almost everywhere is the need to send email notifications or generate flat files. Too often, developers actually code the functionality for these requirements into PLSQL code, rather than using the inherent capabilities of BI Publisher
	- Developers will use UTL\_FILE or FND\_FILE to generate flat files specific to the business purpose.
	- To send email, developers will use UTL\_SMTP to send out emails
- Coding these functions into database code can lead to excessive and unnecessary code maintenance issues.

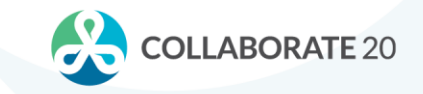

• Flat File Example – Typical Code

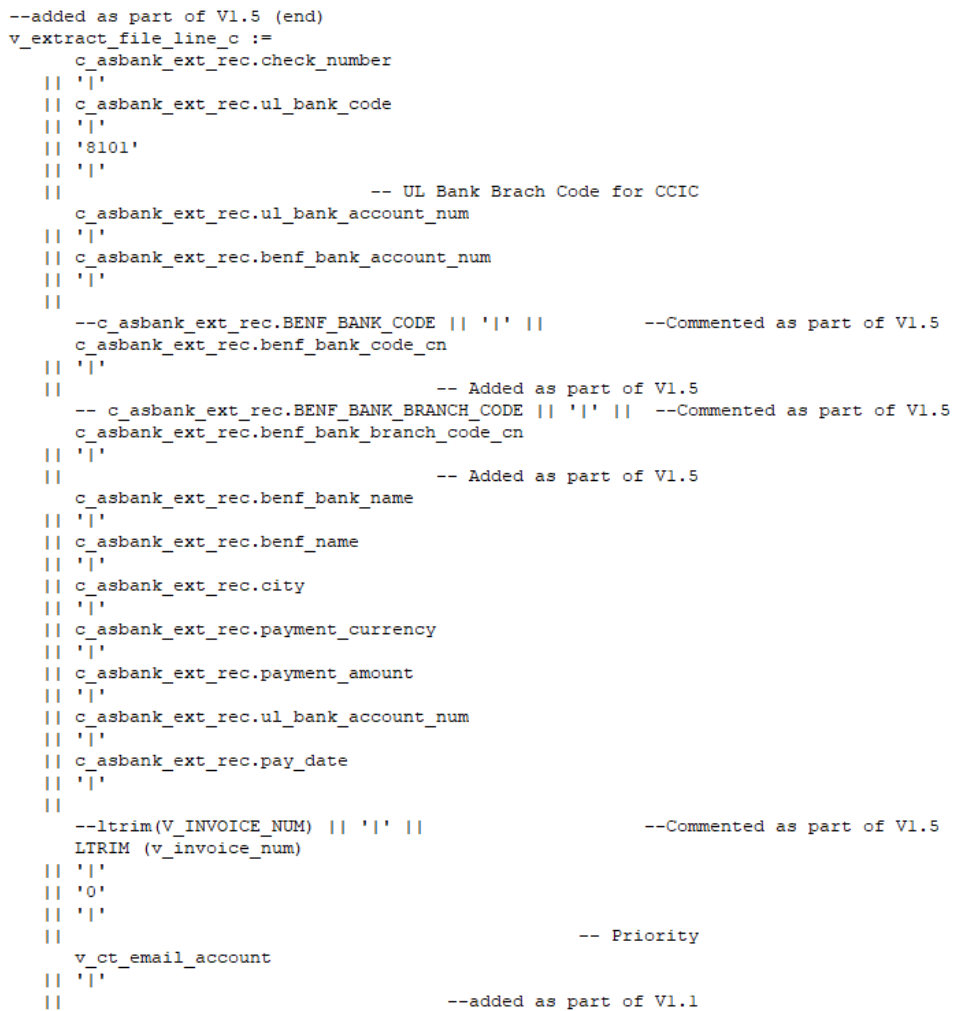

LABORATE<sub>20</sub>

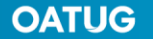

#### **OATUG**

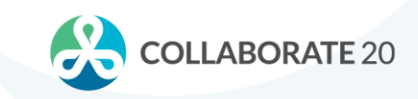

#### **Technique #2 – Notifications and Flat File Generation**

• Email Example – Typical **Code** 

```
/*To send the notification if the credit hold is released manually or automatically*/
IF ( p release mode = 'AUTOMATIC'
     OR p release mode = 'Credit Check Failure'
   ) AND (v recipient IS NOT NULL)
THEN
    fnd file.put line
                        (fnd file.OUTPUT,
                                         '| | RPAD (p order number, 50) | | RPAD (v recipient, 50)
                       \Deltav mail conn := utl smtp.open connection (v mail host, 25);
    utl smtp.helo (v mail conn, v mail host);
    utl smtp.mail (v mail conn, v from);
    utl smtp.rcpt (v mail conn, v recipient);
    v subject := 'Order Hold Release Notification for Order# '| |p order number;
      SELECT 'Hi,'
           |1| CHR(10)
           || CHR(10)
           || 'Following'
           || DECODE (p no of holds, 1, 'Hold ', 'Holds ')
           || 'from Order # '
           || p order number
           || \cdot || for customer - '
           || 1 party name
           || \cdot || (Account# \cdot|| 1 account number
           (11.2.12)|| DECODE (p no of holds, 1, ' has been ', ' have been ')
           || 'released.'
           ||CHR(10)|||| p hold name
           | | CHR (10)
           |1| CHR(10)
           ||'This is an auto-generated email, please do not reply to this email.'
      INTO 1 body
     FROM DUAL;
    UTL SMTP.DATA (v mail conn,
                      'Date: '
                   || TO CHAR (SYSDATE, 'Dy, DD Mon YYYY hh24:mi:ss')
                   || crlf
```
11 'From: '

- Use BI Publisher to simplify flat file generation and eliminate the need for unmanageable code
	- Put your SQL in a simple Data Template
	- Create an eText RTF formatting template
	- Burst the output to a designated location using a bursting control file

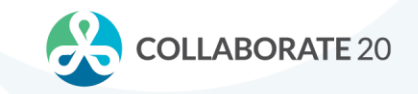

• Flat File Generation – Data **Template** 

<sqlStatement name="Q data">  $\leq$  [CDATA] SELECT db.name instance. a.period name period name, c.name ledger name, b.secmentl  $|| \cdot || \cdot ||$  b.segment2  $|| \cdot || \cdot ||$  | b. segment 3  $|| \cdot || \cdot ||$  | b. seqment 4  $|| \cdot || \cdot ||$  b.segment5  $|| \cdot || \cdot ||$  b.segment6 II '.' II b.segment7  $|| \cdot || \cdot ||$  b.segment8  $|| \cdot || \cdot ||$  | b.seqment9 acct, a.currency code currency code, actual flag, a.actual flag a.translated flag translated flag, c.currency code ledger currency, NVL(a.begin balance dr, 0) + nvl(a.period net dr, 0) ending dr,  $NU(a, begin balance cr, 0) + nvl(a.period net cr, 0) ending cr,$ ( NVL (a.begin balance dr, 0) + nvl (a.period net dr, 0) ) ( NVL (a. begin balance cr, 0) + nvl (a. period net cr, 0) ) ending bal FROM gl balances a, gl code combinations b, gl ledgers c, v\$database db WHERE a.code combination id = b.code combination id AND a. ledger id =  $c$ . ledger id AND a.period name = : P PERIOD NAME AND a.translated flag IS NULL AND c.name != 'UL Consolidated' AND a.currency code != 'STAT' AND a.template id IS NULL  $--AND b. segment1 = '140'$ -- FOR TESTING  $--AND b. segment2 = '62040'$ -- FOR TESTING  $11$ </sqlStatement> </dataQuerv> <dataStructure> <group name="G file" source="Q data"> <element name="instance" value="instance"/> <group name="G data" source="Q data"> <element name="period name" value="period name"/> <element name="ledger name" value="ledger name"/> <element name="acct" value="acct"/> <element name="currency code" value="currency code"/> <element name="actual flag" value="actual flag"/> <element name="translated flag" value="translated flag"/> <element name="ledger currency" value="ledger currency"/> <element name="ending dr" value="ending dr"/> <element name="ending cr" value="ending cr"/> <element name="ending bal" value="ending bal"/> </group> </group> </dataStructure>

• Flat File Generation – eText Format

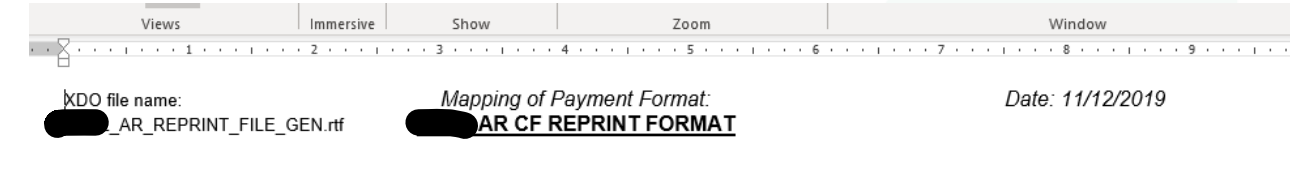

#### Format Setup:

Hint: Define formatting options...

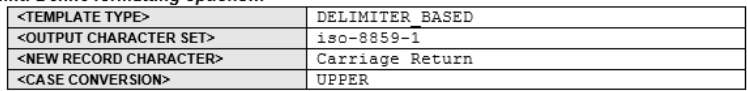

#### **Format Data Records:**

Hint: This is the body of the format. Define your format records here. Create one table for each record or group of records that are at the same level.

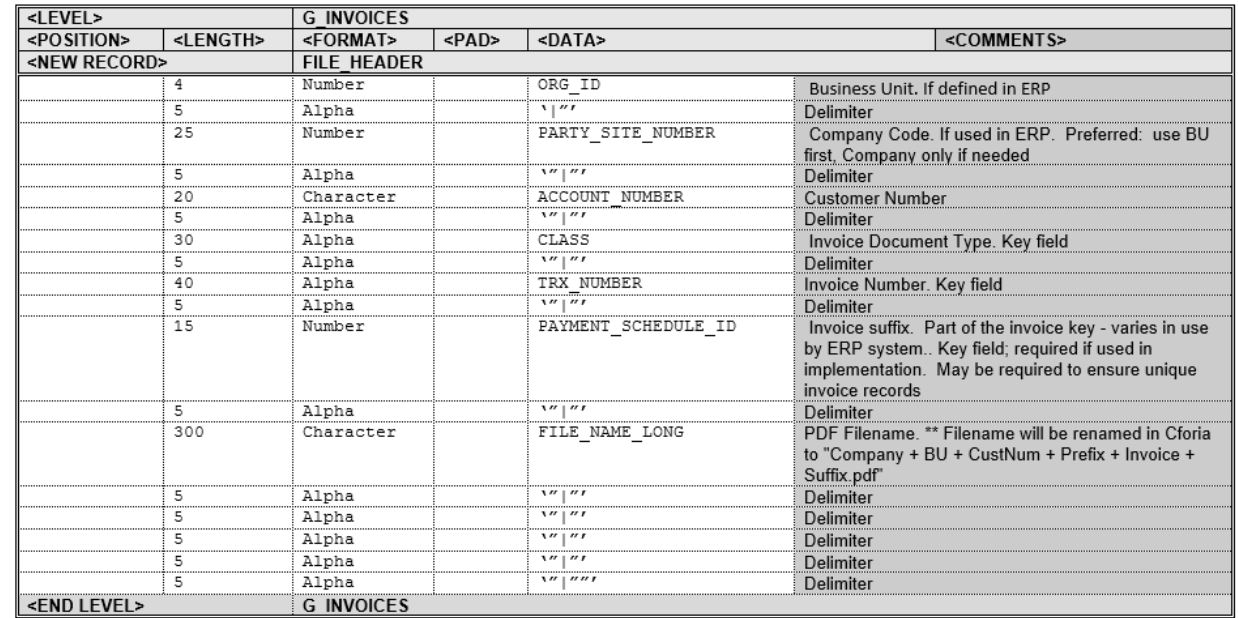

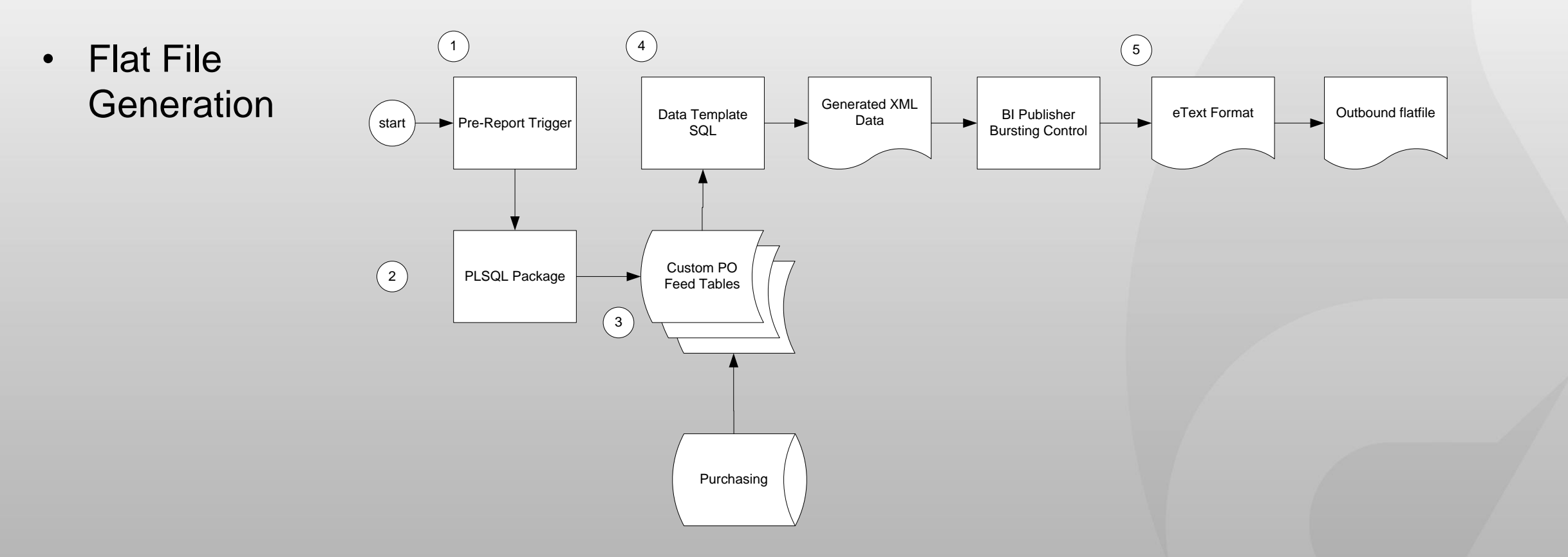

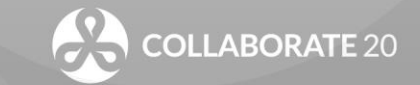

• Flat File Generation – Bursting Control File

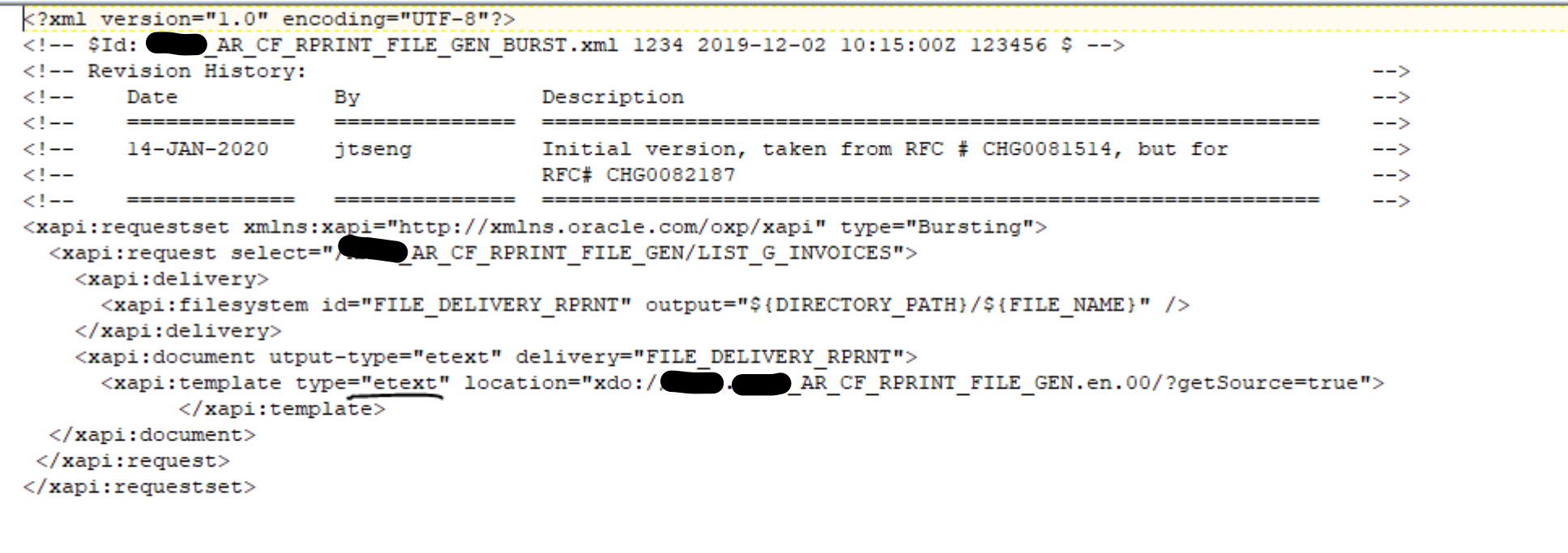

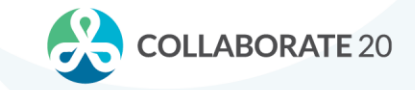

• Transaction Processing and **Notification** 

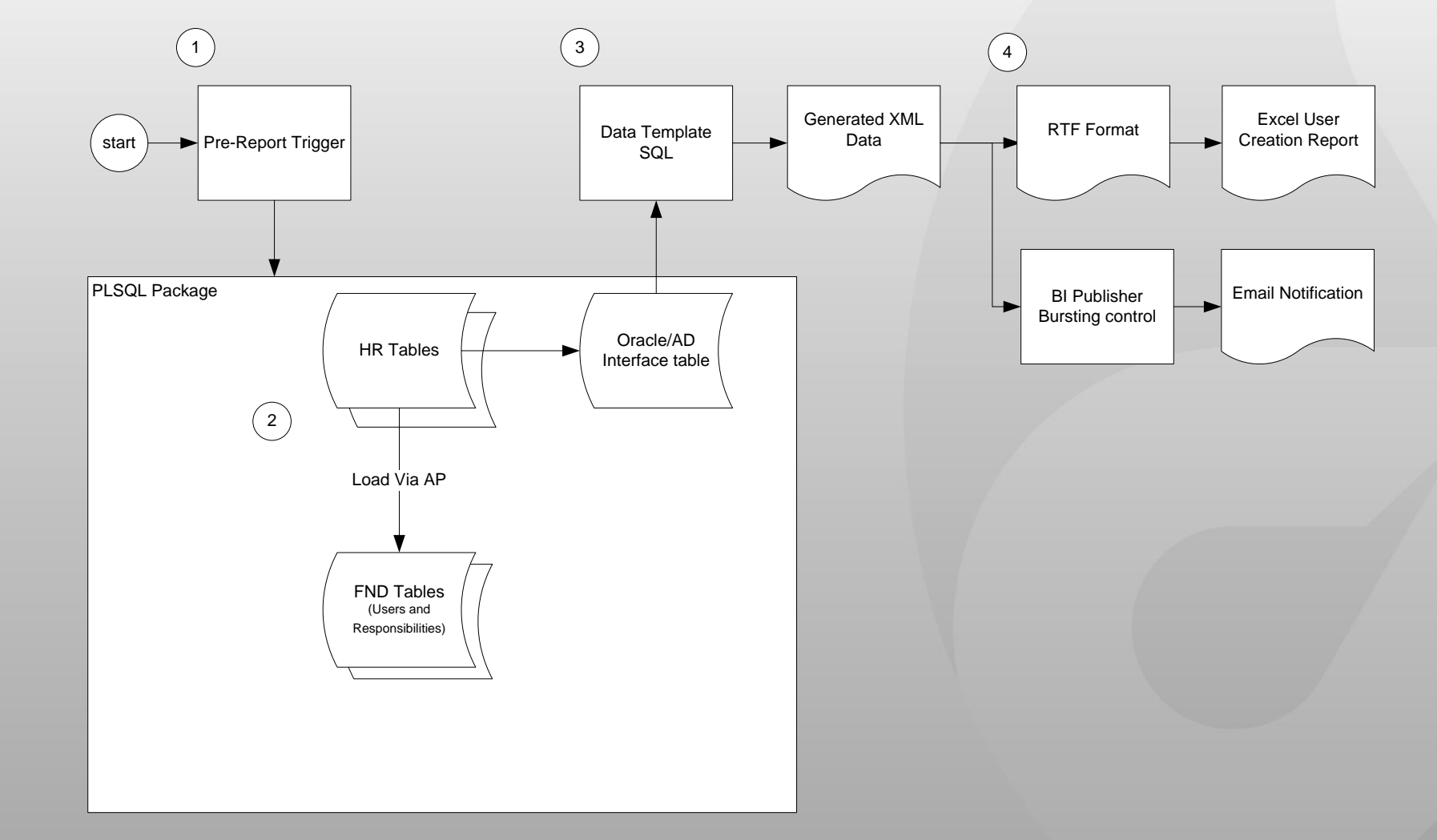

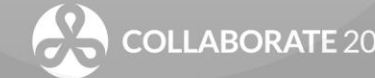

<?xml version="1.0" encoding="UTF-8"?>

<!-- \$Header: BURSTING FILE AR ARXSGP.xml 115.1 2015/10/05 03:54:01 xdouser noship \$ -->  $\langle$ !-- dbdrv: none -->

• Email Notification Generation – Bursting Control File

<xapi:requestset xmlns:xapi="http://xmlns.oracle.com/oxp/xapi" type="bursting"> <xapi:request select="/ARXSGPO CPG/LIST G SETUP/G SETUP/LIST G STATEMENT/G STATEMENT"> <xapi:delivery> <xapi:email id="\${CUSTOMER ID}" server="\${SMTP SERVER NAME}" port="25" from="\${EMAIL FROM}" reply-to=""> <xapi:message id="\${CUSTOMER ID}" to="\${EMAIL ADDRESS}" attachment="true" subject=" Statement \${SEND TO CUSTOMER NAME}"> Dear Customer :

Attached you will find your current statement. Please remit payment at your earliest convenience. If you do not have a copy of the invoice

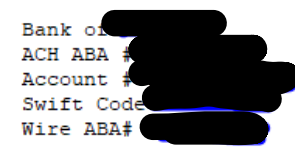

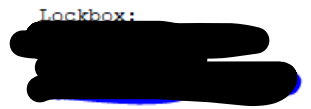

We sincerely appreciate your business.

Sincerely,

The Accounting Team

```
</xapi:message>
\langle/xapi:email>
</xapi:delivery>
<xapi:document key="${SEND TO CUSTOMER NAME}" output="Statement" output-type="pdf" delivery="${CUSTOMER ID}">
<xapi:template type="rtf" location="xdo://AR.ARXSGPO.en.US/?qetSource=true"
    filter=".//G STATEMENT[TOTAL AMOUNT DUE!='0']"/>
\langle/xapi:document>
</xapi:request>
</xapi:requestset>
```
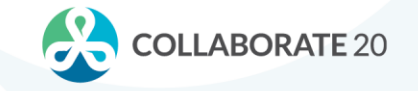

- DON'T
	- Propagate unmanageable code by always using UTL\_FILE or FND\_FILE to generate flat files
	- Write unnecessary code using UTL\_SMTP (or other means) to send out emails
- DO
	- Simplify your code with a BI Publisher Data Template and eText formats to generate Flat Files
	- Use BI Publisher Bursting to send email

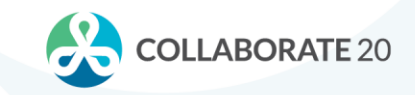

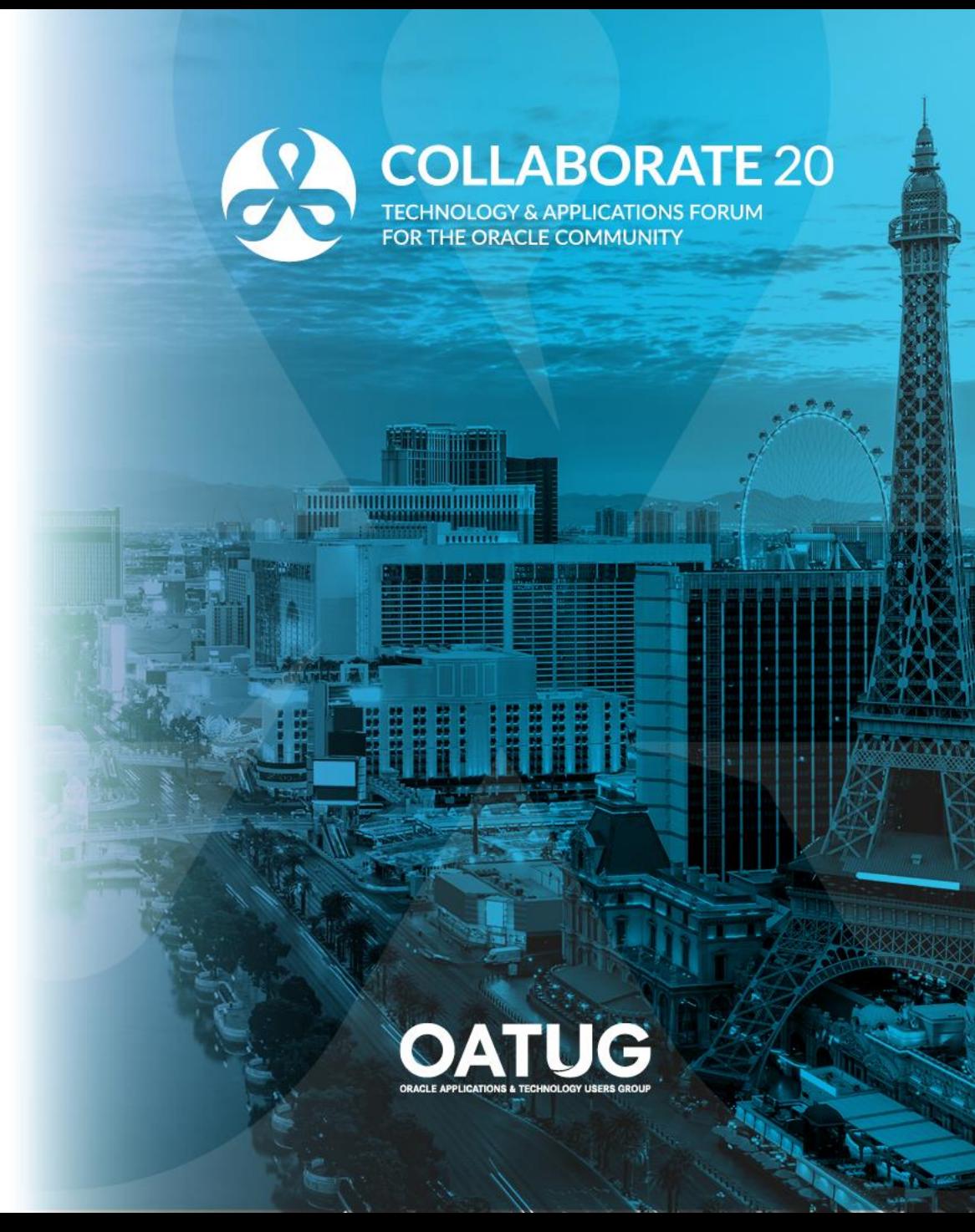

- Typical usage of BI Publisher formatting templates uses different templates for languages and territories
- Multiple templates, however, can lead to a maintenance headache

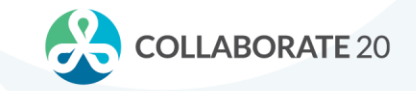

• Multiple formatting templates supporting multiple languages

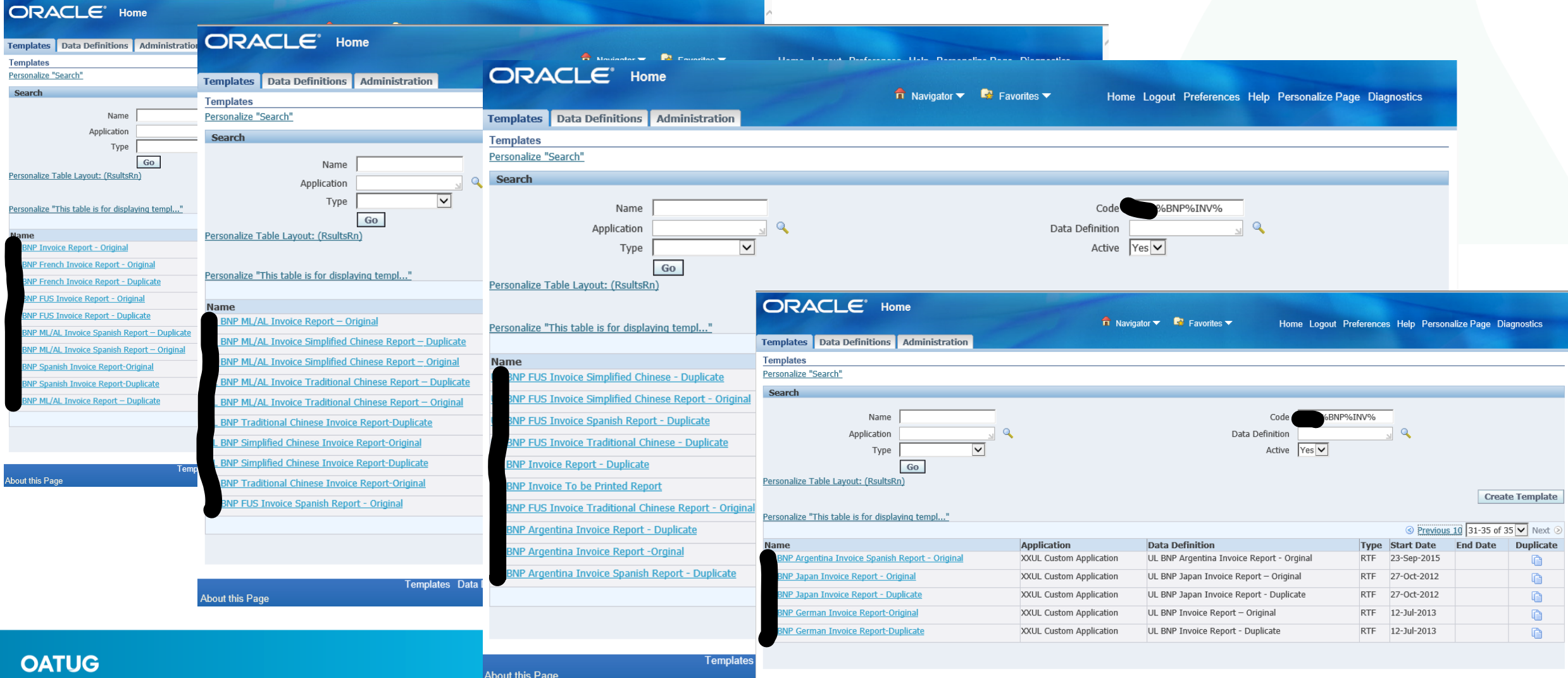

Templates Data Definitions Administration Home Logout Preferences Help Personalize Pag

- An alternate approach to having multiple templates is to use a single template
	- Assemble all data elements and boiler-plate elements into a staging table.
	- Have boiler-plate fields be programmatically determined
		- Boiler-plate fields can be set based upon different criteria such as language or operating unit
	- Expand the data template to query both boiler-plate fields and data elements
	- Place place-holder fields for boiler-plate fields into the template

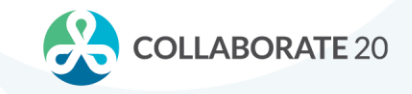

#### **OATUG**

 $END$   $IF:$ 

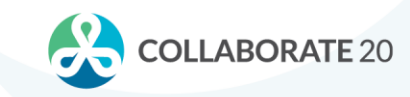

#### **Technique #3 – Dynamic Boiler-Plating**

• Programmatic build of boiler-plate text

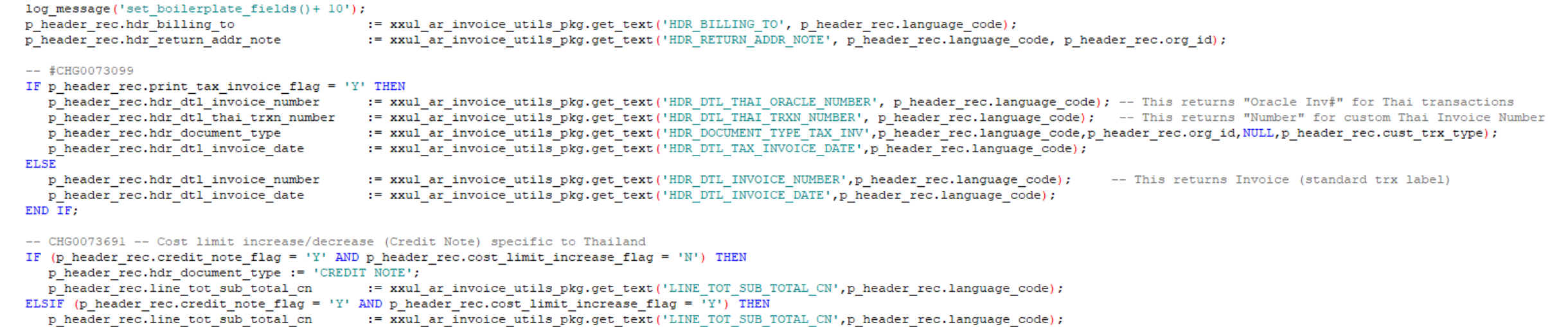

• The BI Publisher formatting template:

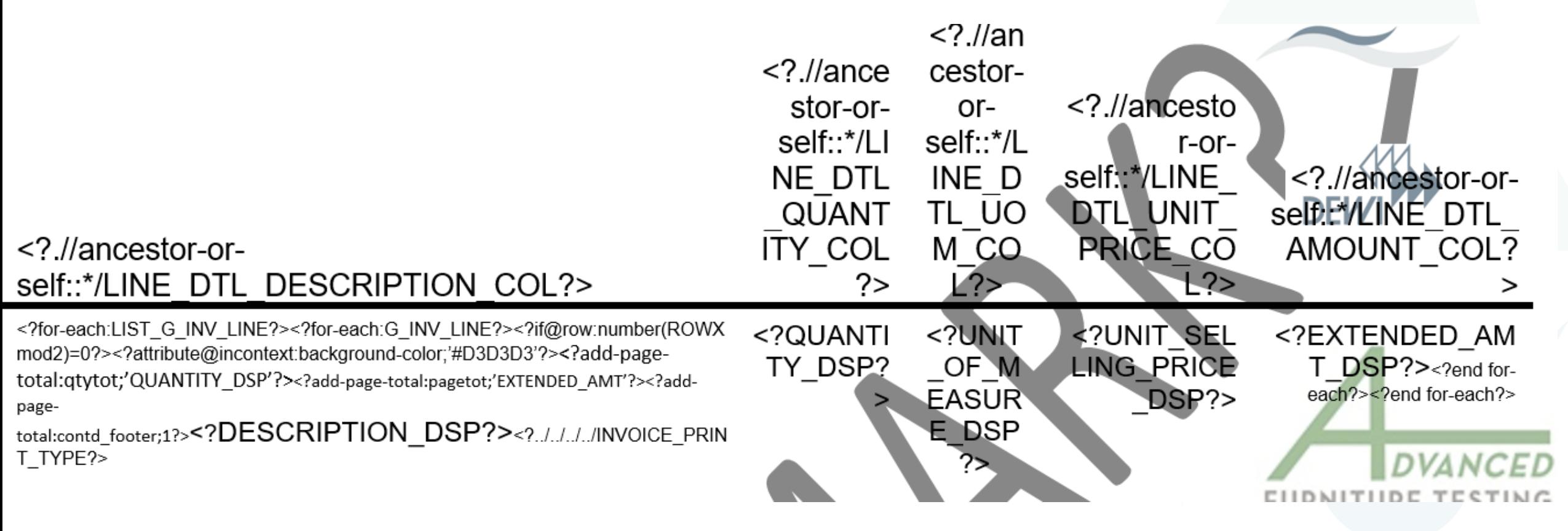

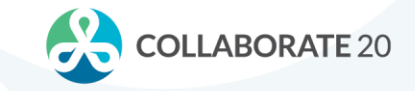

- Depending upon the requirements, build a custom front-end so a smart user or analyst can dynamically specify boiler-plate text
	- A simple front-end can be built using Oracle Forms or APEX
	- The front-end can support rules for which boiler-plate to show based upon different criteria – such as language or operating unit (or both)

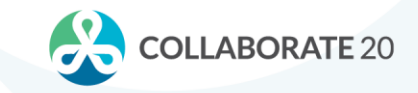

• In this example, invoice "boilerplate" text for different languages, operating units, and bill to countries is maintained in a basic custom table with a supporting custom Oracle Form:

Operating Unit, French language Specific text for a Bill to in France

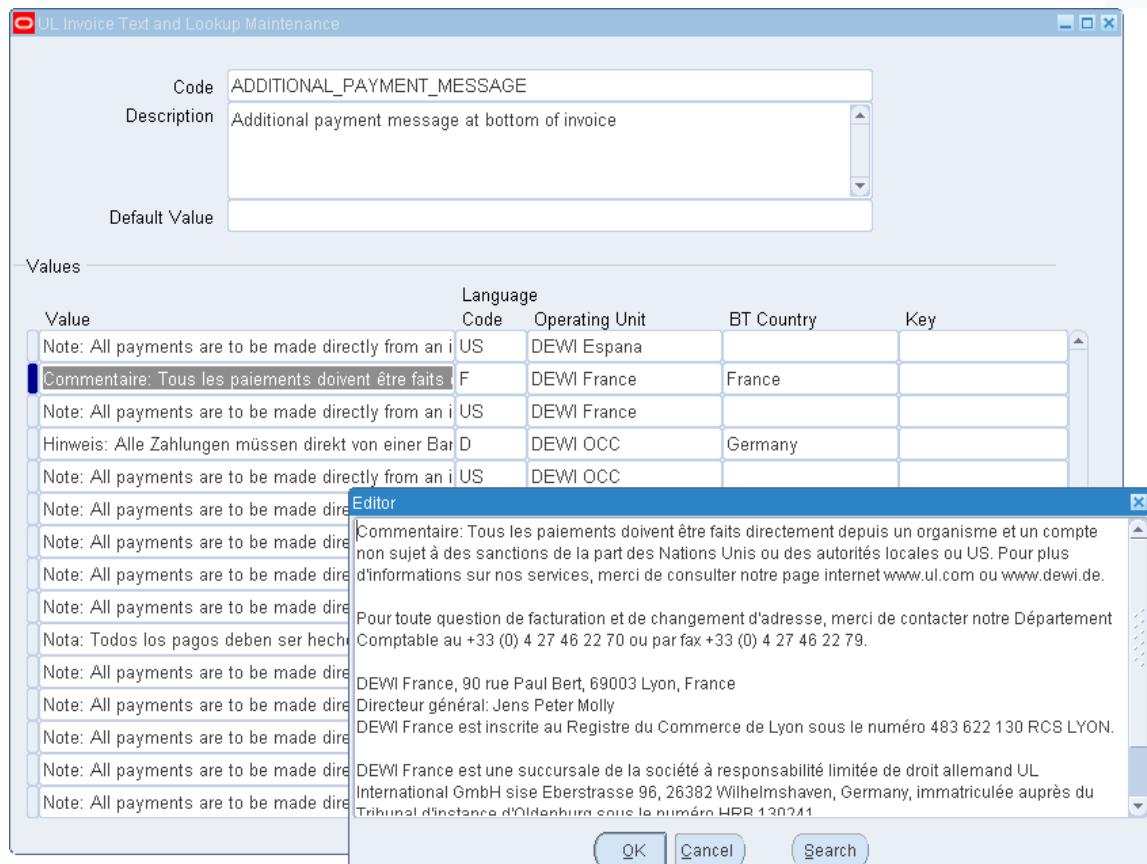

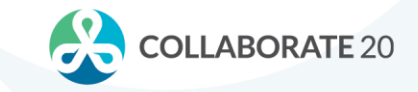

• Dynamic outputs, one template

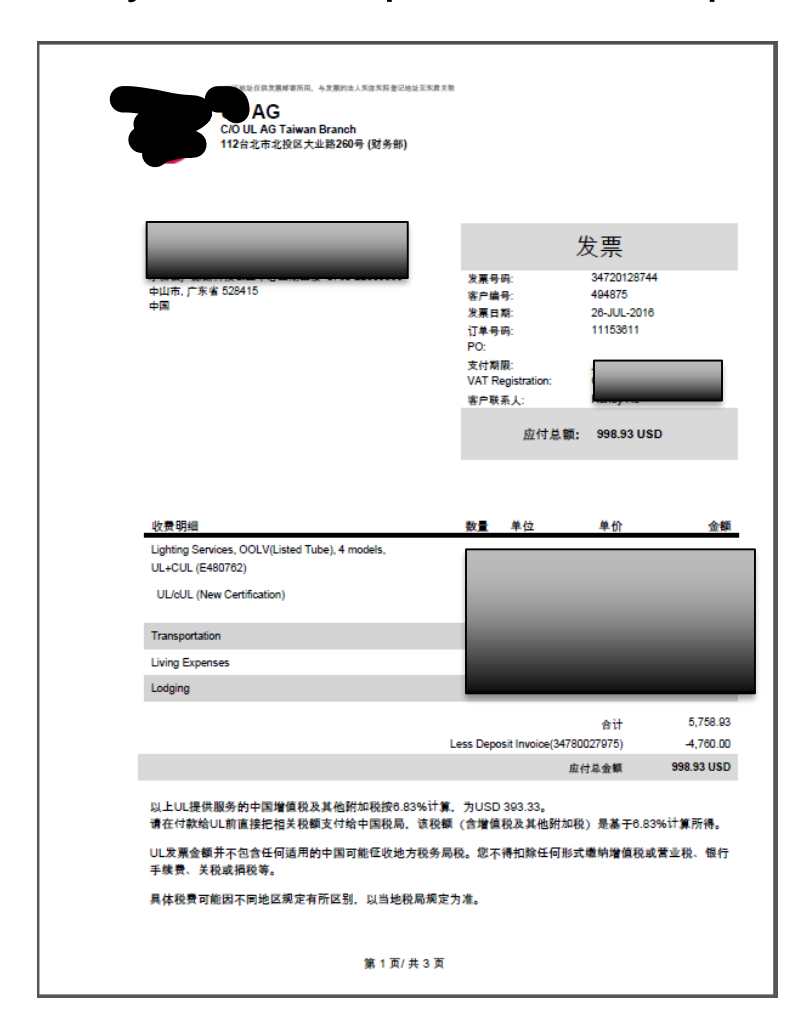

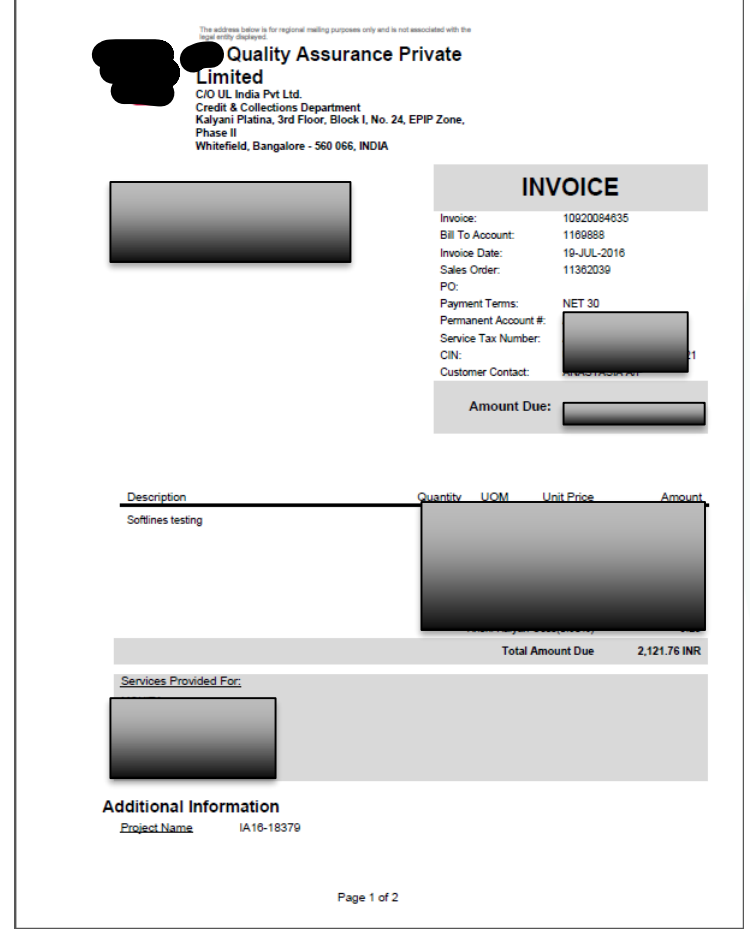

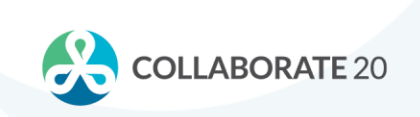

- DON'T
	- Always propagate a maintenance nightmare by using different templates for different languages or purposes
- DO
	- Use dynamic boiler-plating to ease your maintenance issues
	- Create a SINGLE template that can support different languages (or other critieria), rather than creating a template for every language
	- Create a front-end from which a smart user can maintain document contents.

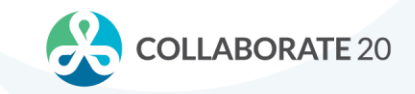

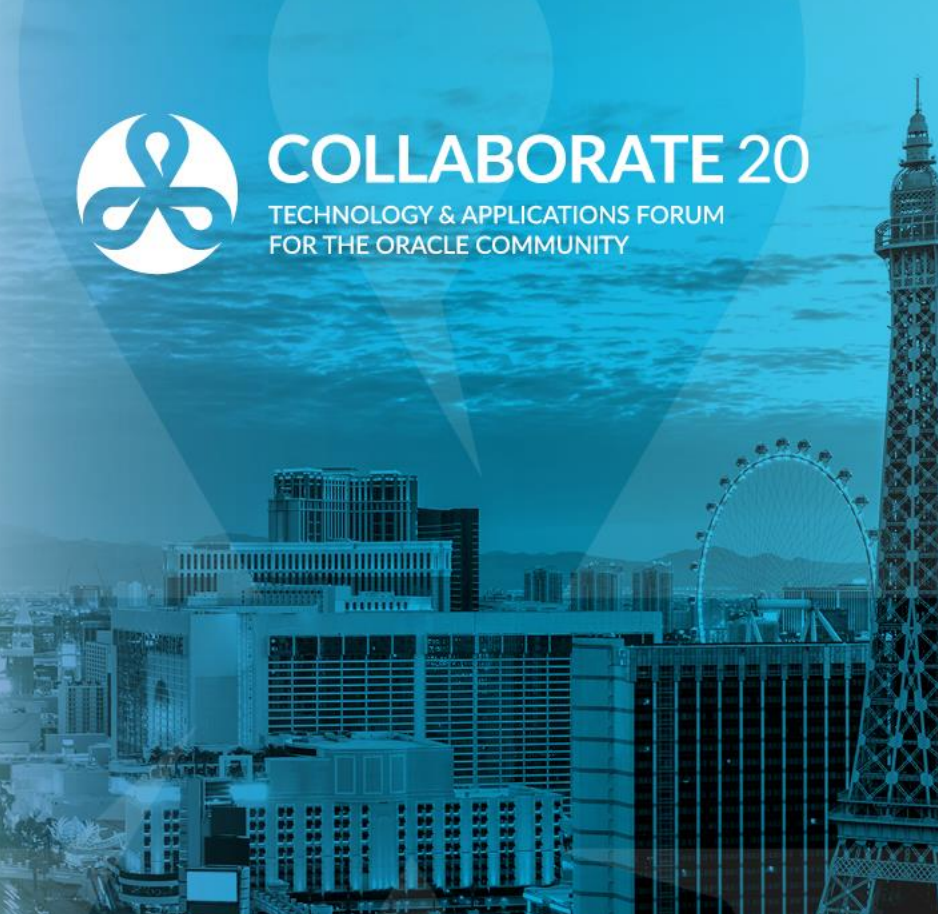

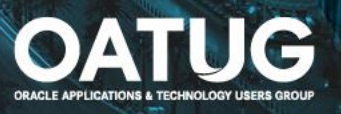

- Typically, BI Publisher reports and processes are setup as concurrent programs within Oracle EBS. An relatively unknown extension option, however is to create an OAF page that enables a BI Publisher Report to be executed directly from an EBS form or page.
	- Create an OAF page that uses a custom controller to launch a BI Publisher report
	- Create a function for the custom OAF page
	- Enable personalizations on the EBS OAF page or form to call the OAF page.

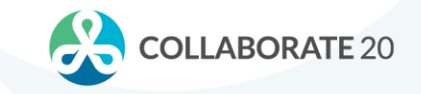

Using JDeveloper, a custom OAF page and Controller can instantiate the objects necessary to call a BI Publisher report

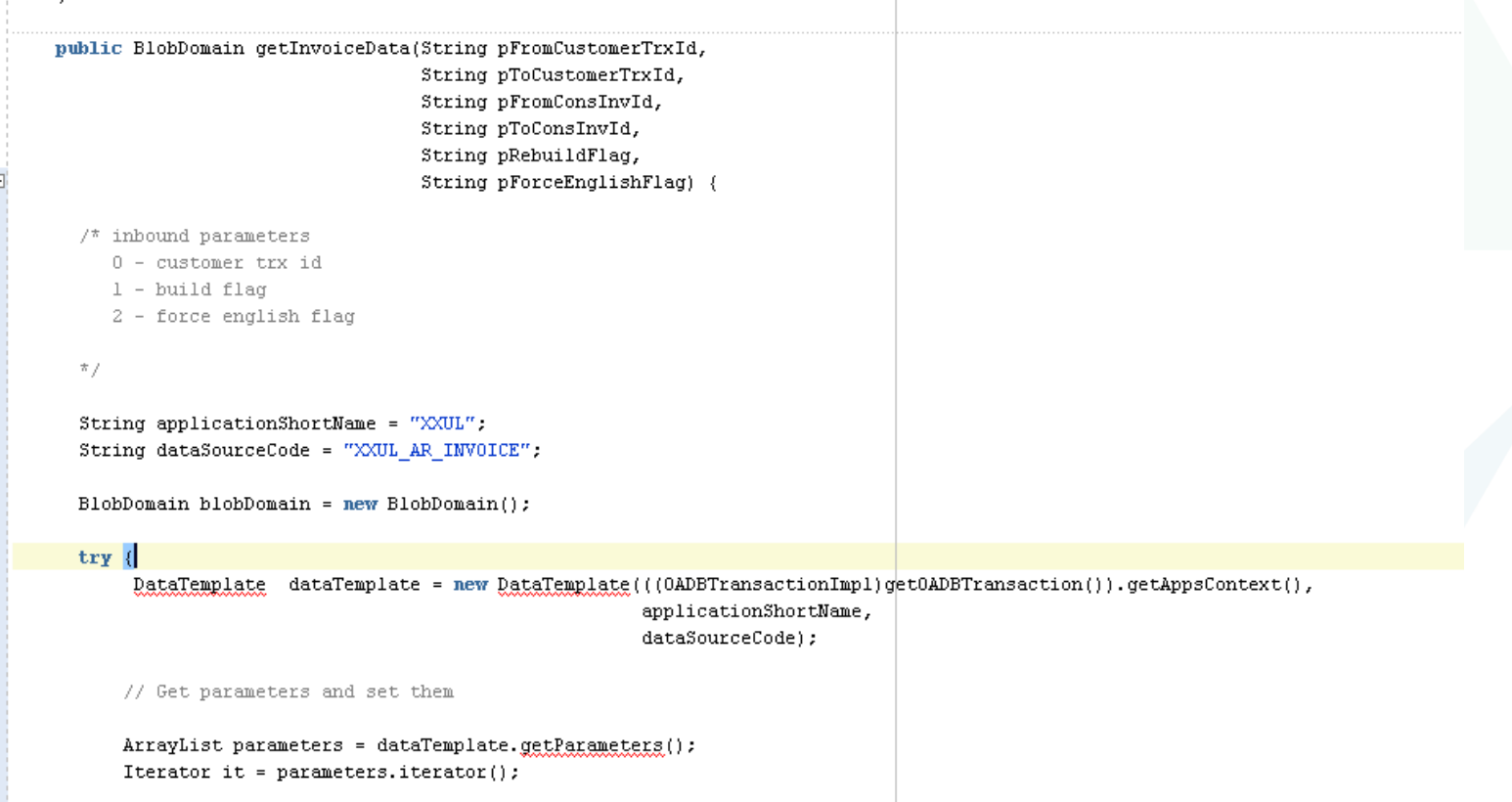

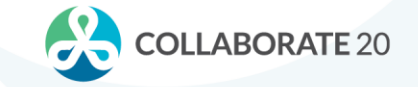

Controller Code

```
\} else {
 BlobDomain result = (BlobDomain) oaAM.invokeMethod("getInvoiceData", parameters);
 System.out.println("Iteration: 201604080656");
 System.out.println("***********XML Data *****************");
 System.out.println(result.toString());
 \mathbf{try} {
      DocumentHelper.exportDocument(pageContext,
                                 "XXUL",
                                 "XXUL AR INVOICE".
                                 "en"."00".
                                 result.getInputStream(),
                                 "PDF".
                                 null:} catch (Exception e) {
     System.out.println("Exception occurred. " + e.getMessage());
```
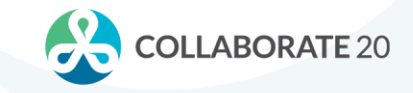

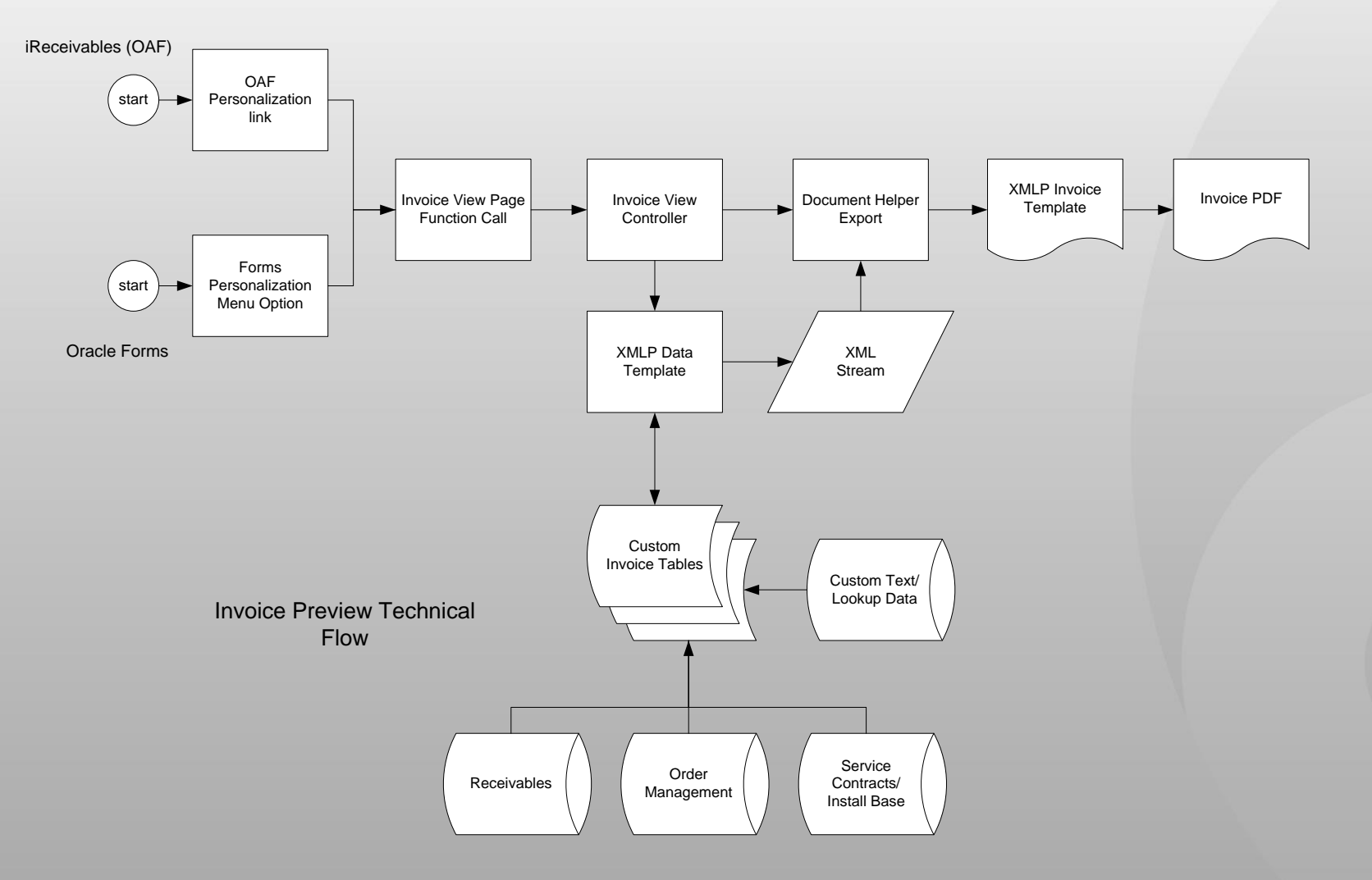

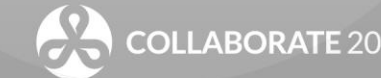

**OATUG** 

• Example: Invoice Preview via an OAF Extension page

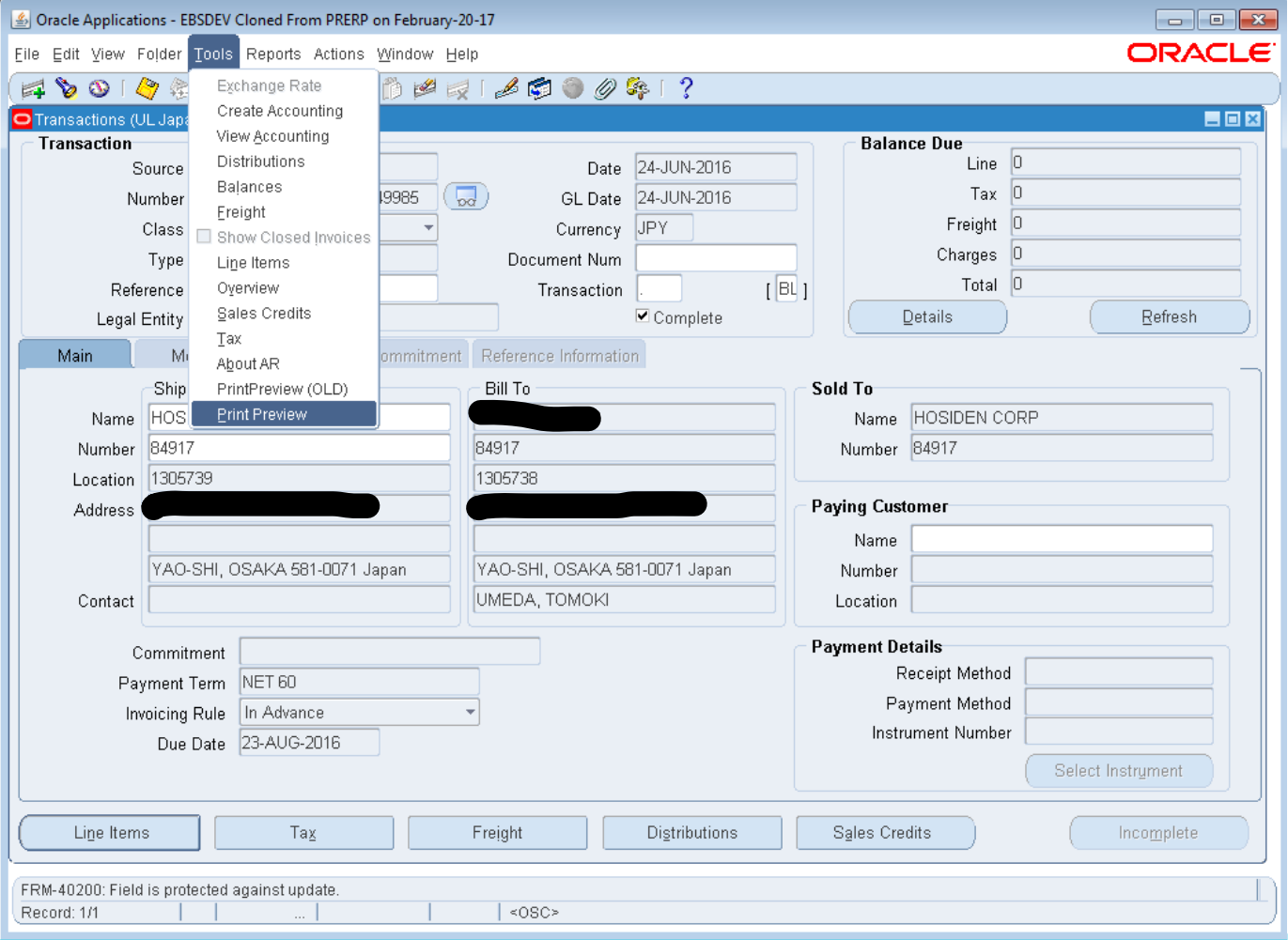

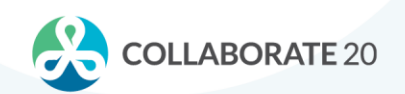

• Example: Invoice Preview via an OAF Extension page

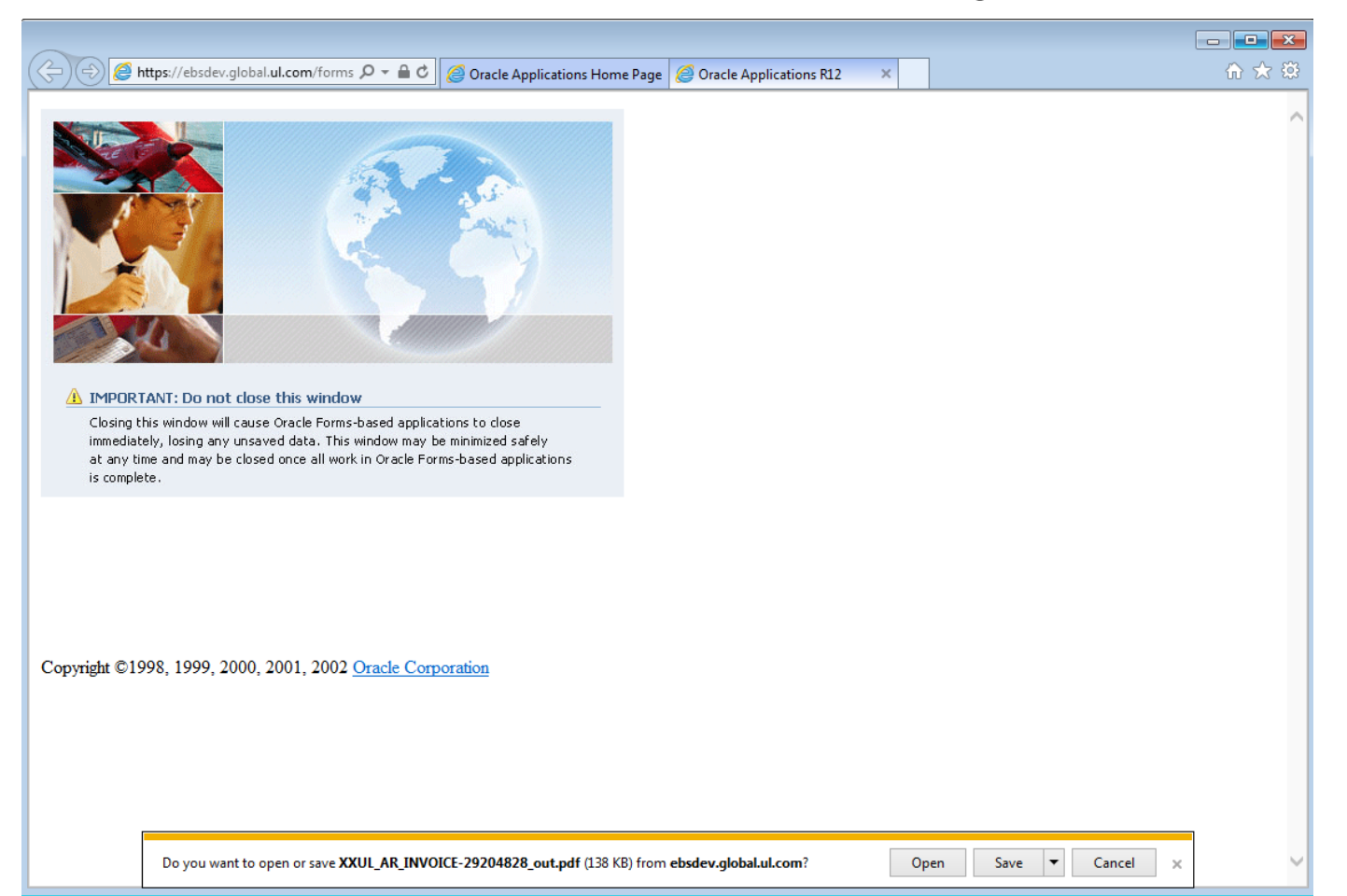

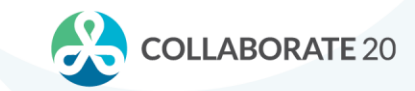

• Example: Invoice Preview via an OAF Extension page

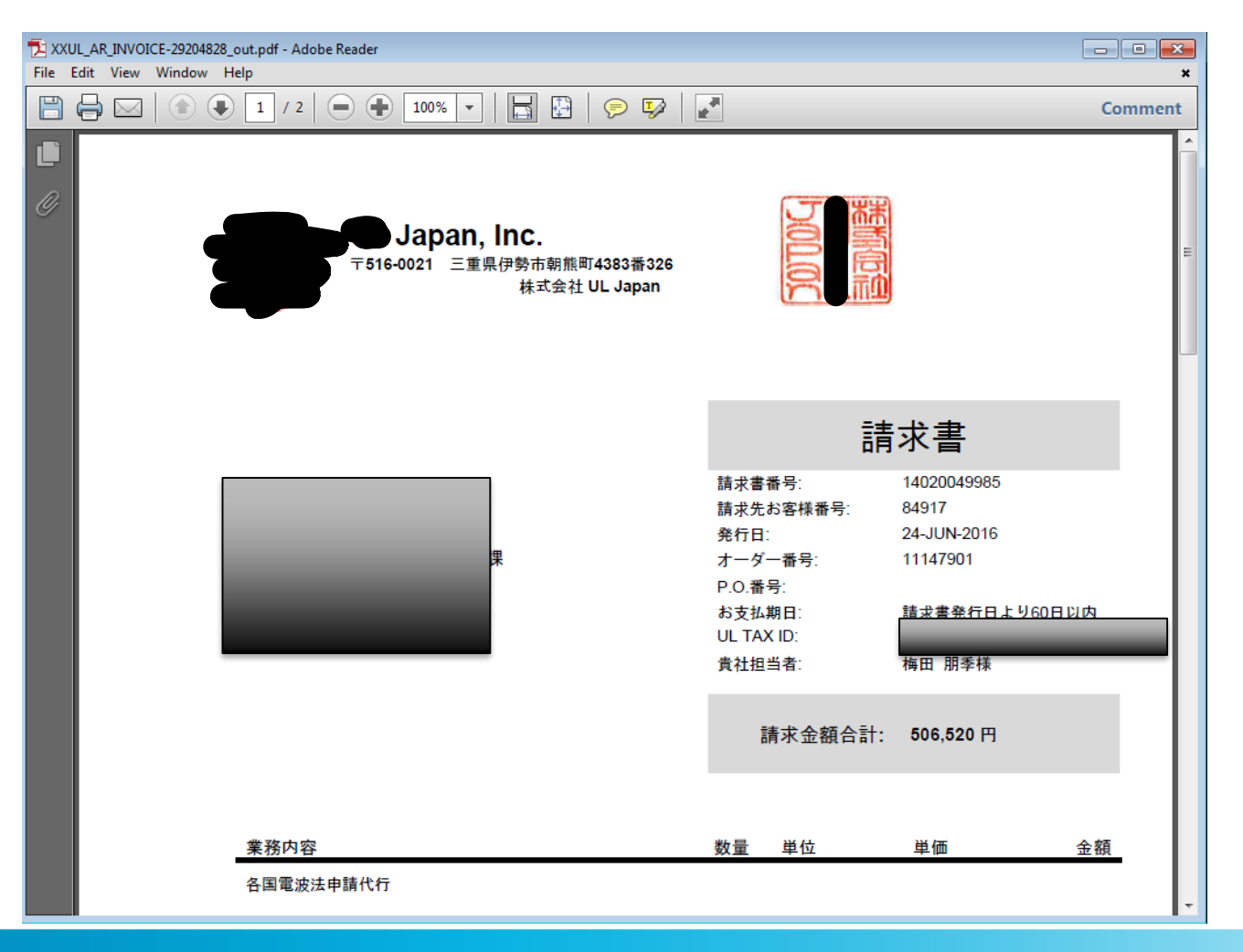

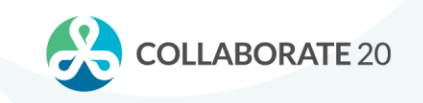

- DON'T
	- Be limited to thinking that submitting a concurrent process through the standard submission screen is your only option
- DO
	- Build an OAF extension page to help a user maintain "focus" on the transaction or document at hand

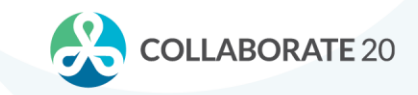

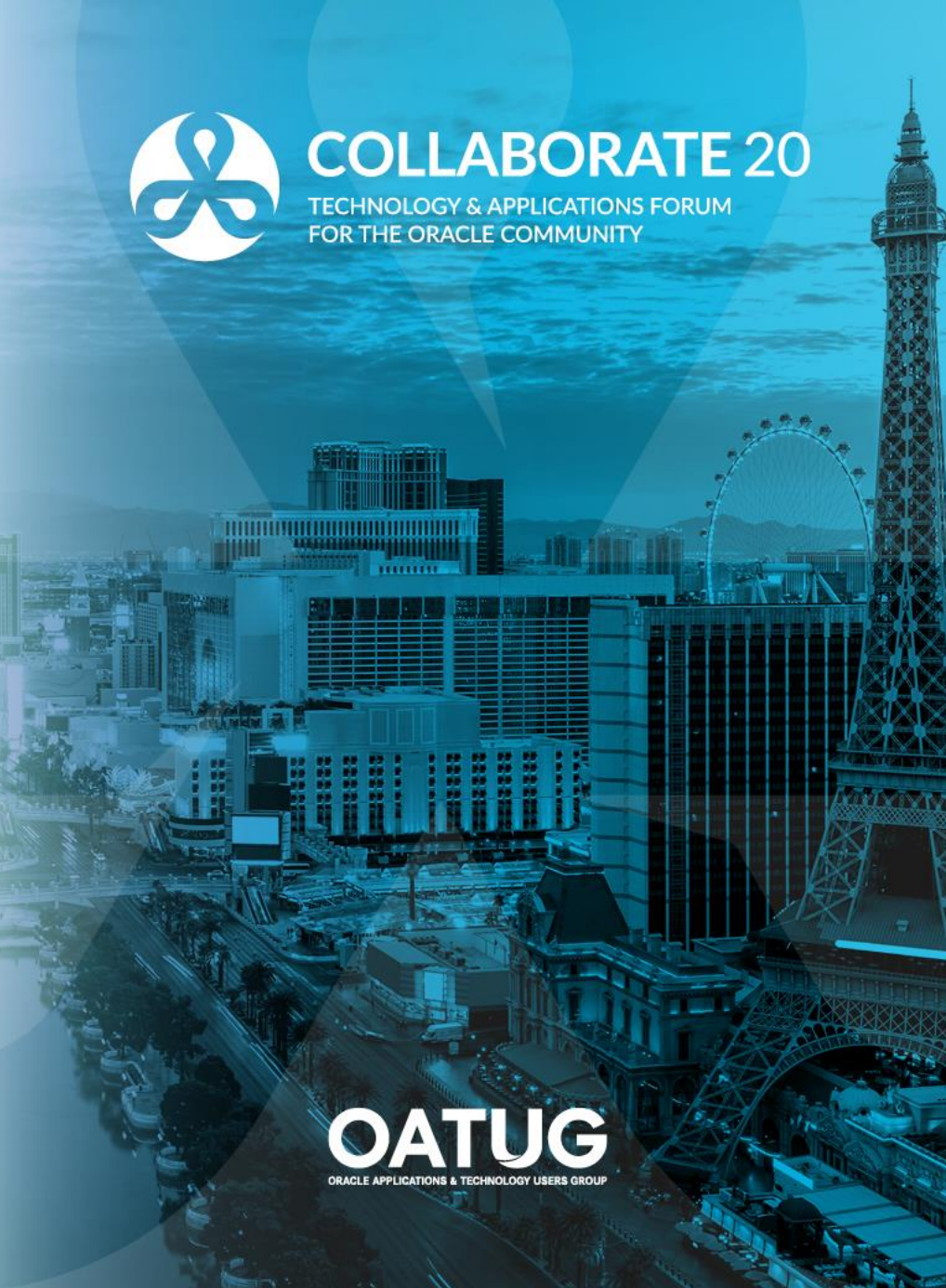

- One of the most surprising limitations of BI Publisher is the seemingly limited ability to use bursting to generate XML files.
	- Cannot burst through XSL to generate XML files
	- Can use an eText RTF to "construct" and XML file

• An alternative approach is to use the native XML functions inside the Oracle database to build XML and burst the XML to an eText RTF.

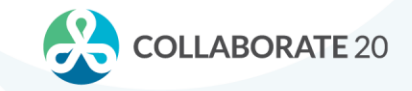

- At our client, the Italian government required the generation of eInvoice files. These were XML data files.
	- Oracle provided a localization "patch" that generated these files
	- $-$  Functionality was very limited, and the files still needed to be processed through a 3<sup>rd</sup> party vendor. Customizations to the localization provided were still required.
	- The main limitation in the provided patch was that it could only generate one "eInvoice" file at a time.
- The initial solution built was severely limited by the one-at-a-time limitation. In order to generate each eInvoice file, a concurrent process was required for each file. Generating 5000 invoices required 5000 concurrent processes

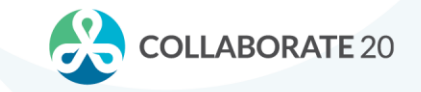

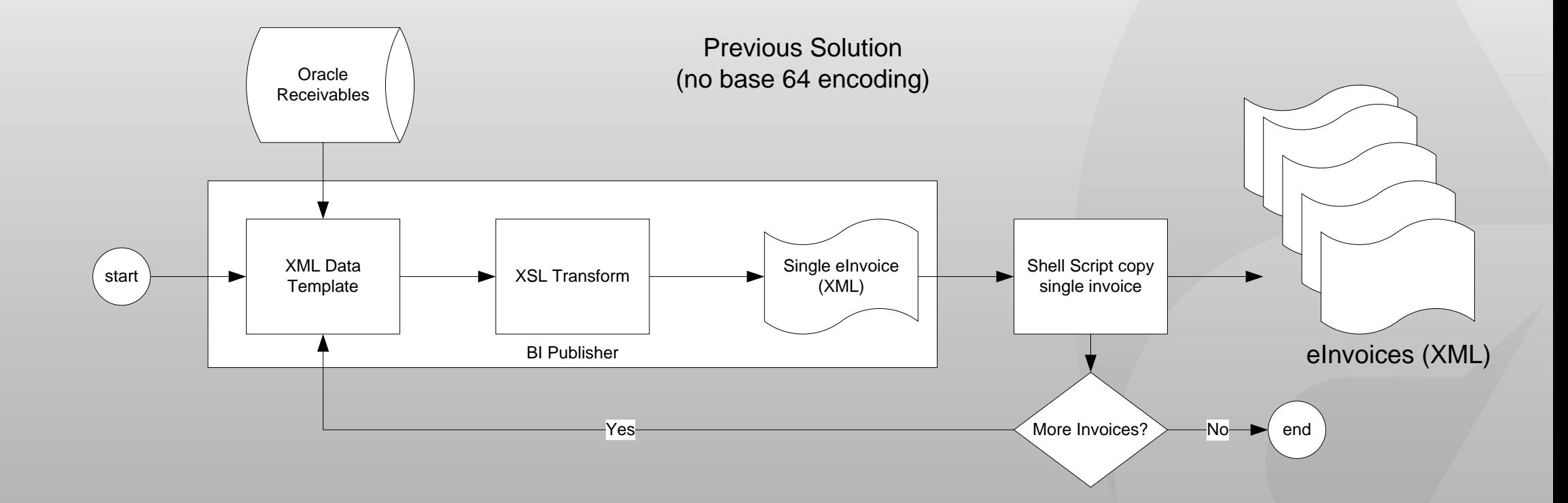

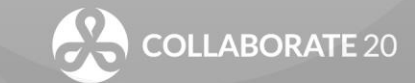

**OATUG** 

- After implementation, a new requirement was added. The PDF of each invoice was required to be added to the generated XML "eInvoice" so that the customer could print the invoice.
- We re-architected the solution to add the PDF invoice as a base 64 encoded string in the XML and, more importantly, moved the generation of the XML from BI Publisher to within the database
	- A Java utility was written to base 64 encode a PDF file
	- The SQL in the Oracle provided data template was moved into PLSQL code and "encased" in XML generating functions
	- The XSL transform used to generate the XML was not used in BI Publisher, but was instead fired from within the database code
	- A simple eText RTF formatting template was used in the bursting control file to generate the XML.

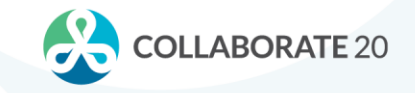

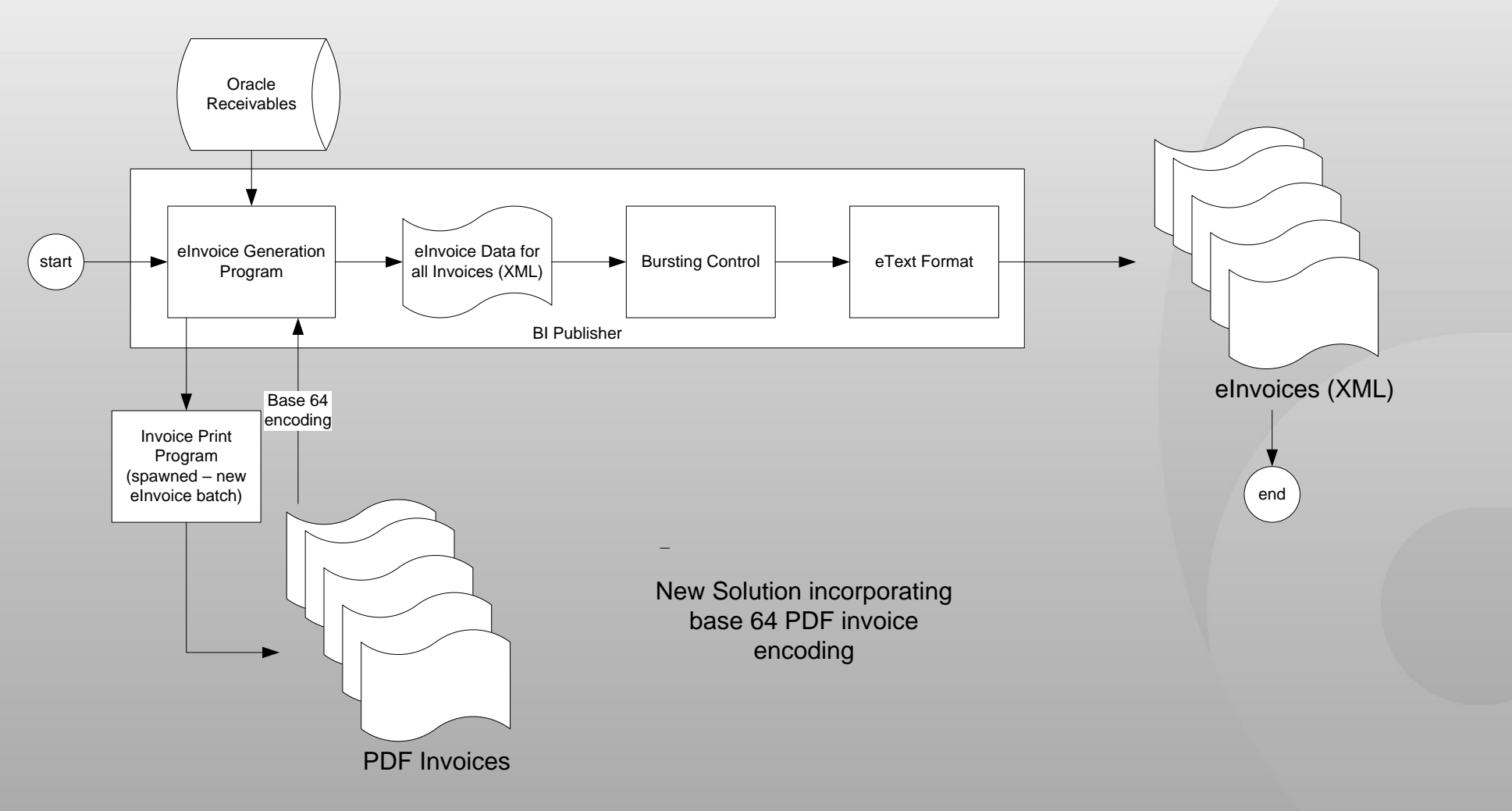

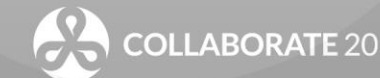

• XML generation moved to the PLSQL code

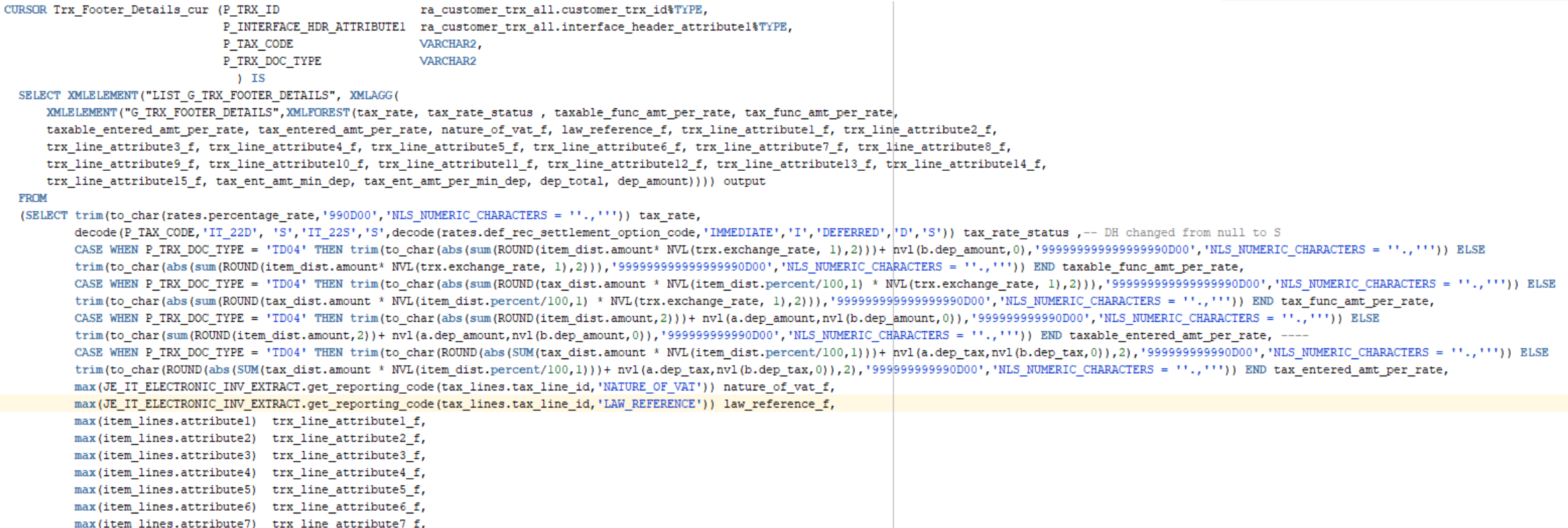

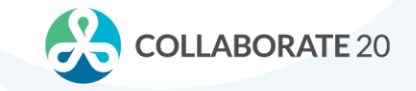

All XML components assembled into one raw XML field

SELECT XMLELEMENT ("JEITEIFO", XMLCONCAT (XMLELEMENT ("P\_LEGAL\_ENTITY\_ID", P\_LEGAL\_ENTITY\_ID), XMLELEMENT ("P\_CUST\_ACCOUNT\_ID", P\_CUST\_ACCOUNT\_ID), XMLELEMENT ("P\_BILL\_TO\_SITE\_USE\_ID", P\_BILL\_TO\_SITE\_USE\_ID), XMLELEMENT ("P\_GEN\_OPTION", P\_GEN\_OPTION), XMLELEMENT ("P\_TRX\_DATE\_FROM", P\_TRX\_DATE\_FROM), XMLELEMENT ("P\_TRX\_DATE\_TO", P\_TRX\_DATE\_TO), XMLELEMENT ("P\_TRX\_ID", P\_TRX\_ID), XMLELEMENT ("P\_OLD\_TRANSMISSION\_NUM", P\_OLD\_TRANSMISSION\_NUM), XMLELEMENT ("P\_NEW\_TRANSMISSION\_NUM", P\_NEW\_TRANSMISSION\_NUM), XMLELEMENT ("P\_TRANSMISSION\_FILE\_VER", P\_TRANSMISSION\_FILE\_VER), XMLELEMENT ("P\_PROFILE\_CLASS\_ID", P\_PROFILE\_CLASS\_ID), XMLELEMENT ("P\_TRANSACTION\_TYPE\_ID", P\_TRANSACTION\_TYPE\_ID), XMLELEMENT ("P\_TRANSACTION\_CLASS", P\_TRANSACTION\_CLASS), 1 xml rec.coll, 1 xml rec.col2, 1 xml rec.col3, 1 xml rec.col4, 1 xml rec.col5, 1 xml rec.col6, 1 hdr loop)) FINAL RAW XML

INTO 1\_final\_raw\_xml FROM DUAL;

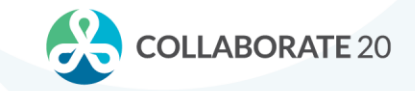

• Assembled XML stored in a temporary table

sqlplus.exe - Shortcut

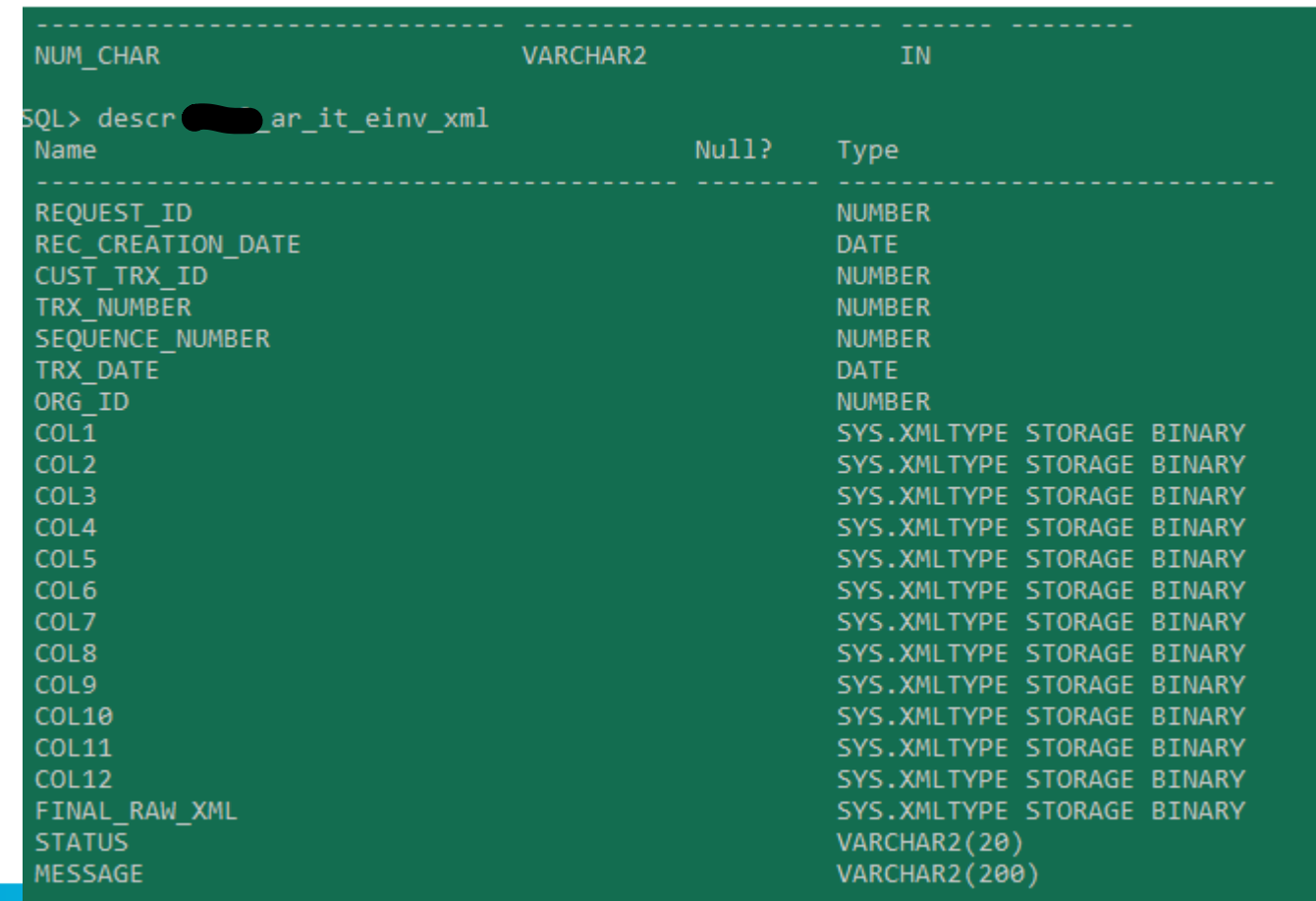

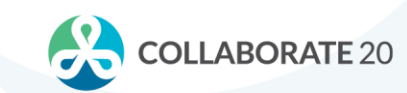

**OATUG** 

• XML transformed via SQL in the Data Template

```
</properties>
    <parameters>
    <parameter name="P_LEGAL_ENTITY_ID" dataType="NUMBER"/>
     <parameter name="P CUST ACCOUNT ID" dataType="NUMBER"/>
     <parameter name="P BILL TO SITE USE ID" dataType="NUMBER"/>
    <parameter name="P PROFILE CLASS ID" dataType="NUMBER"/>
    <parameter name="P TRANSACTION CLASS" dataType="VARCHAR2"/>
    <parameter name="P TRANSACTION TYPE ID" dataType="NUMBER"/>
     <parameter name="P_RPT_GEN_OPTION" dataType="VARCHAR2"/>
    <parameter name="P RPT GEN OPTION DUMMY" dataType="VARCHAR2"/>
    <parameter name="P RPT GEN OPTION DUMMY1" dataType="VARCHAR2"/>
     <parameter name="P TRX DATE FROM" dataType="VARCHAR2"/>
    <parameter name="P TRX DATE TO" dataType="VARCHAR2"/>
    <parameter name="P TRX ID" dataType="NUMBER"/>
    <parameter name="P TRANS PROG NUM" dataType="NUMBER"/>
    <parameter name="P TRANS FILE VER" dataType="VARCHAR2"/>
    <parameter name="P NO INV PER FILE" dataType="VARCHAR2"/>
    </parameters>
    <lexicals>\langle/lexicals>
    <dataQuery>
              <sqlStatement name="Q INVOICE">
          <! [CDATA [ SELECT z.trx number TRX NUMBER,
                           decode(:P LEGAL ENTITY ID, 59290, 'Nuovo Istituto', 59289, 'ICQ SRL',
                                  187547, 'UL GmbH Italy', 46281, 'UL Italia', 59287, 'ICQ Holding') FOLDER,
                           EXTRACTVALUE (z.coll, 'LIST G LE DETAILS/G LE DETAILS/FILENAME') FILENAME,
                           db.name INSTANCE,
                           XMLTRANSFORM(z.final_raw_xml, xsl_x.xsl_transform).getClobVal() xmloutput
                    FROM (SELECT XMLTYPE(c.file data, 1) xsl transform
                          FROM xdo lobs c
                          WHERE lob code = 'XXUL JEITEIFOB2B'
                          AND c.lob type = 'TEMPLATE' ) xsl x,
                              ar it einv xml z,
                         v$database db
                   WHERE z.request_id = FND_GLOBAL.CONC_REQUEST_ID
                   --AND z.cust trx id = :P TRX ID
                  11</sqlStatement>
    </dataQuery>
    <dataTrigger name="beforeReport" source="XXUL AR IT EINV PKG.beforeReport(:P LEGAL ENTITY ID, :P CUST ACCOUNT ID, :P BIL
                                                                             :P RPT GEN OPTION, :P RPT GEN OPTION DUMMY, :P R
    <dataStructure>
                                                                                                                             COLLABORATE 20
       <group name="G INVOICE" source="Q INVOICE">
```
<element name="TRX NUMBER" value="TRX NUMBER"/>

**OATUG** 

• eText Format to produce XML

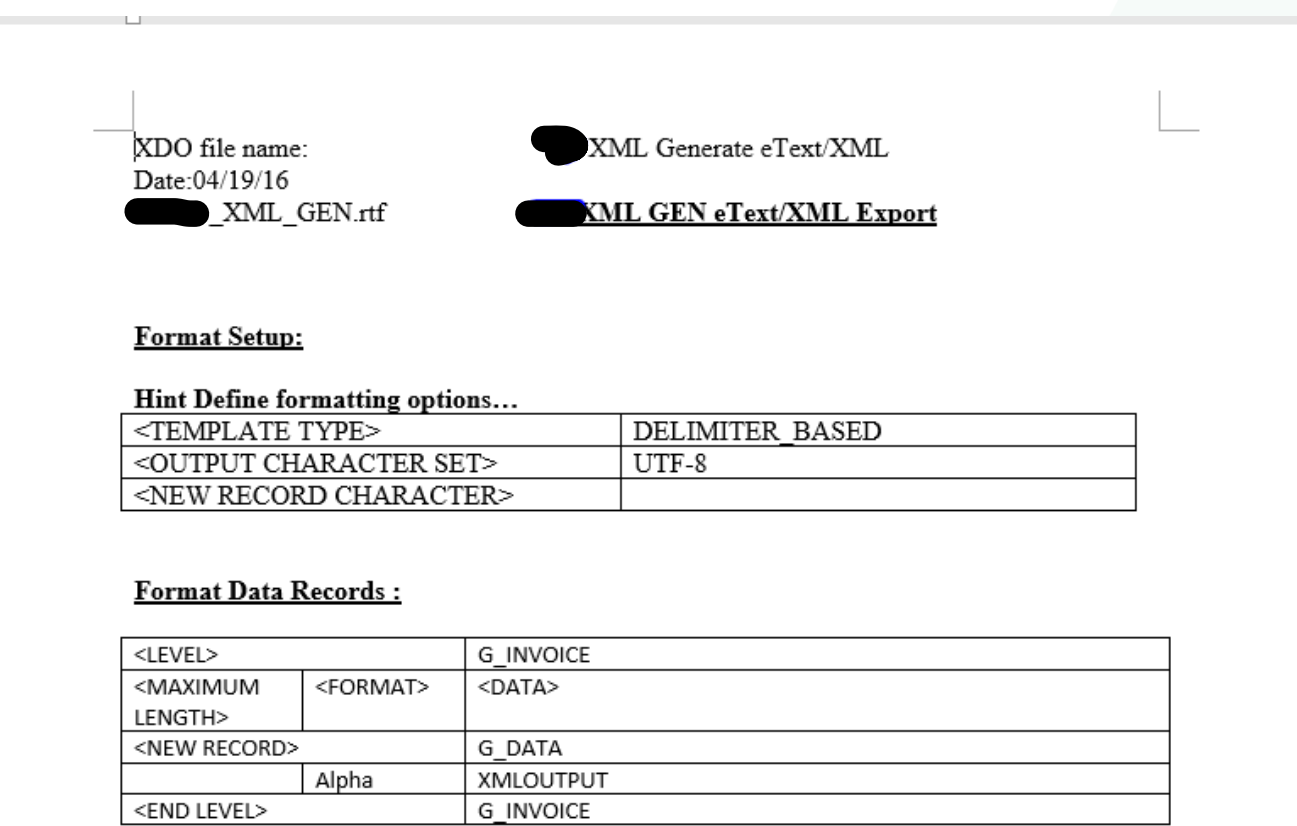

**COLLABORATE 20** 

• Bursting Control to generate XML through eText format

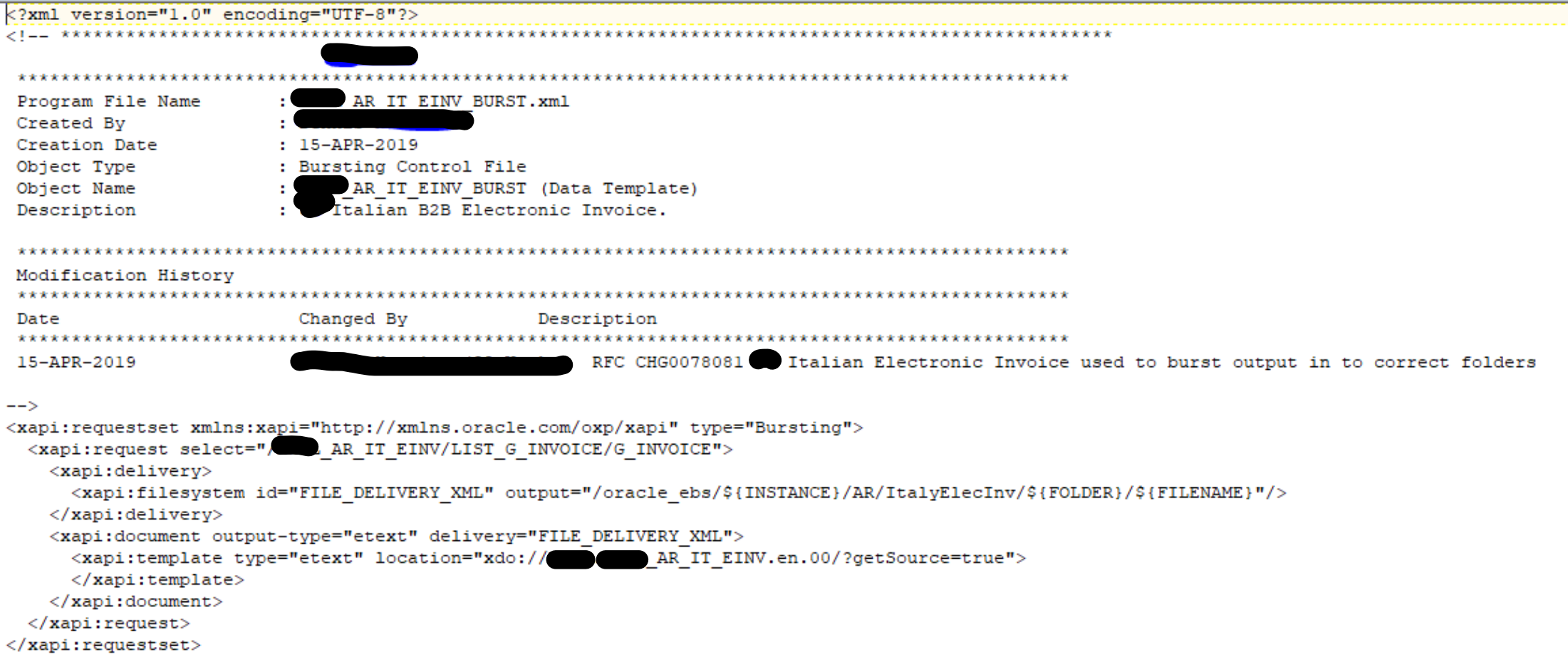

- The new solution built was greatly improved over the previous
	- Only 1 process needed to generate all XML files, instead of one per invoice document
	- Run-time was reduced from three hours for a typical batch to 5 minutes
- The Design was scalable for future enhancements. Recently, the business required that a second attachment be added to the generated XML file for each invoice.

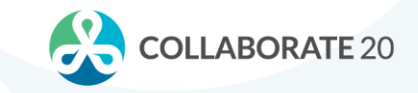

- DON'T
	- Be limited by BI Publisher's inability to burst to XML
- DO
	- Utilize native Oracle database XML functions to aggregate and build XML
	- Use BI Publisher bursting to dynamically generate XML

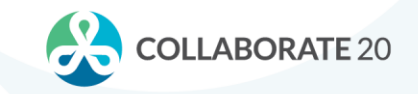

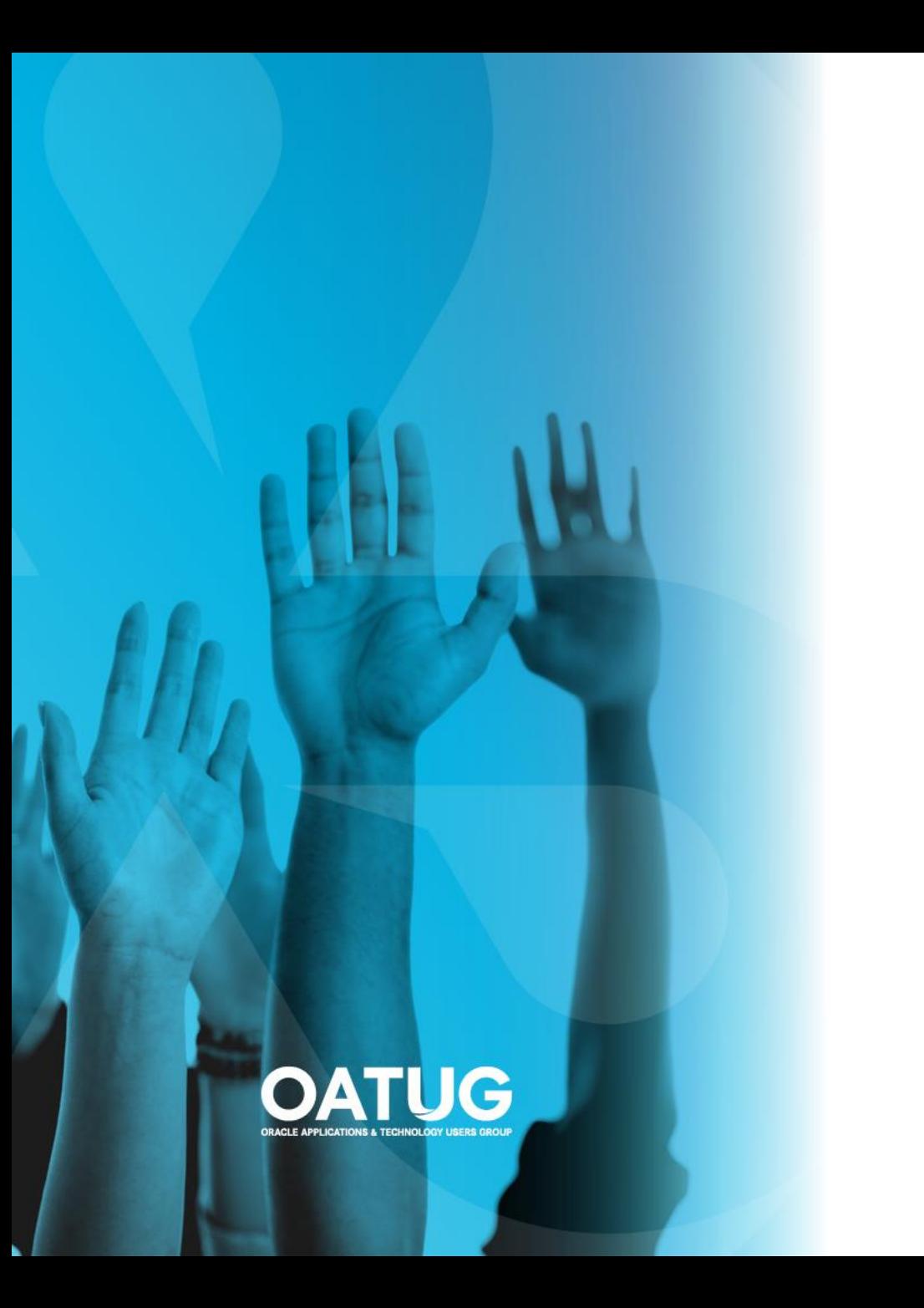

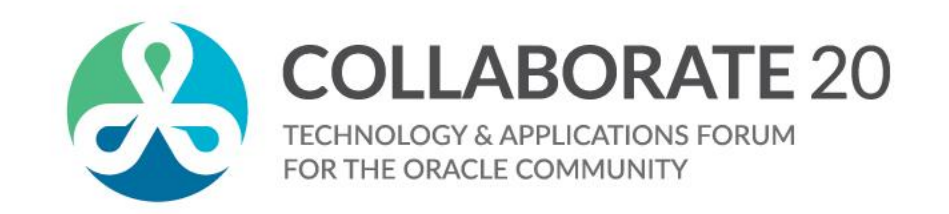

#### Joe Tseng jtseng@o2works.com

#### **Session ID:**

**11607**

*Remember to complete your evaluation for this session within the app!*